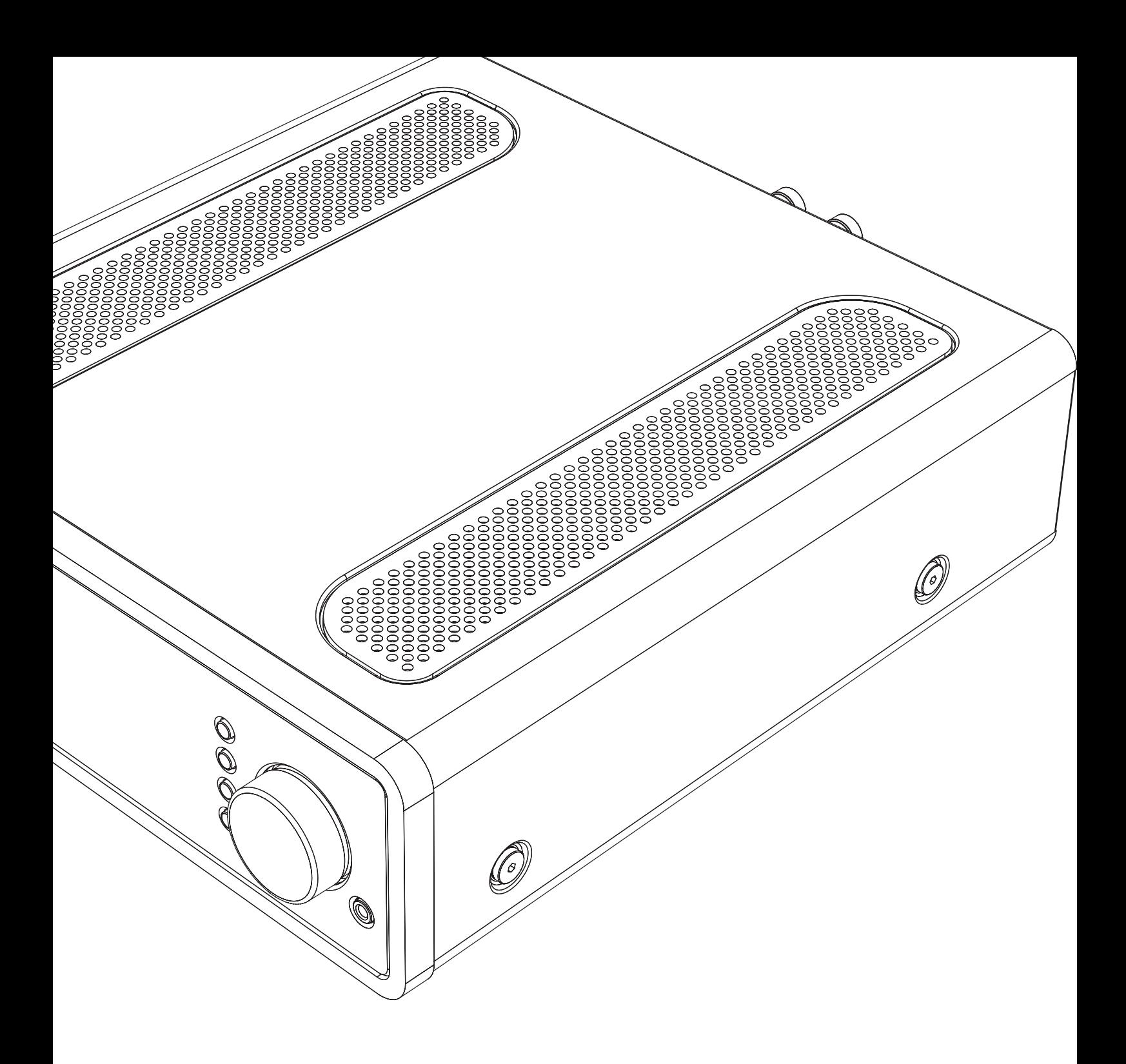

Integrerad förstärkare Bruksanvisning 2

SVENSKA

**SVENSKA** 

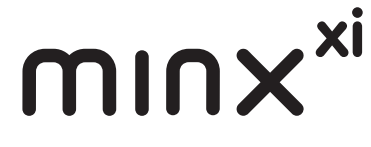

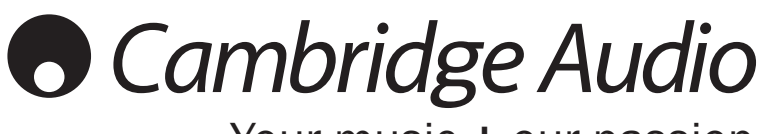

Your music + our passion

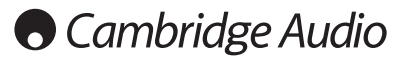

#### Viktigt!

Minx Xi är till stor del en programvarubaserad produkt och nya funktioner och uppdateringar blir tillgängliga med jämna mellanrum. Se avsnittet Upgrade Firmware (Uppgradera programvara) i slutet av denna bruksanvisning för information om hur du kontrollerar om det finns uppdateringar och uppdaterar din enhet automatiskt via Internet. Detta tar bara några få minuter.

Vi uppmanar dig att kontrollera om det finns uppdateringar innan du använder Minx Xi för första gången och sedan med jämna mellanrum.

Läs även supportsidan för Minx Xi på http://support.cambridgeaudio. com för information om nya funktioner, råd om kompatibilitet med andra produkter och ljudformat samt den senaste utgåvan av denna bruksanvisning.

### Se till att registrera ditt köp.

### Besök: www.cambridge-audio.com/sts Om du registrerar blir du den första som vi informerar om:

- Framtida produktlanseringar
- Programvaruuppgraderingar
- 
- Nyheter, händelser och exklusiva erbjudanden samt tävlingar!

Denna handbok är utformad för att underlätta installation och<br>användning av denna produkt. Informationen i detta dokument har<br>kontrollerats noggrant vid tryckningstillfället. Cambridge Audio har<br>dock en policy av kontinuer

Detta dokument innehåller upphovsrättsskyddad information. Med ensamrätt. Ingen del av handboken får reproduceras på mekaniskt,<br>elektroniskt eller annat sätt, i någon form, utan skriftligt tillstånd från<br>tillverkaren. Alla varumärken och registrerade varumärken tillhör sina<br>respektive

© Copyright Cambridge Audio Ltd 2013

Cambridge Audio och Cambridge Audios logotyp är varumärken som tillhör Cambridge Audio.

Stream Magic är ett varumärke som tillhör Audio Partnership Plc och är registrerad i EU och andra länder.

Andra märken som nämns är varumärken som tillhör respektive ägare och används endast i referenssyfte.

Denna produkt innehåller programvara som är licensierad under version 2 av GNU Public License och version 2.1 av GNU Lesser Public License. Källkoden för denna programvara är tillgänglig från:

http://gpl.stream-magic.com/

Denna produkt innehåller teknologi som ägs av Microsoft Corporation<br>och används under licens från + Microsoft Licensing GP. Användning<br>eller distribution av sådan teknologi utanför denna produkt är förbjudet<br>utan licens fr

## Innehåll

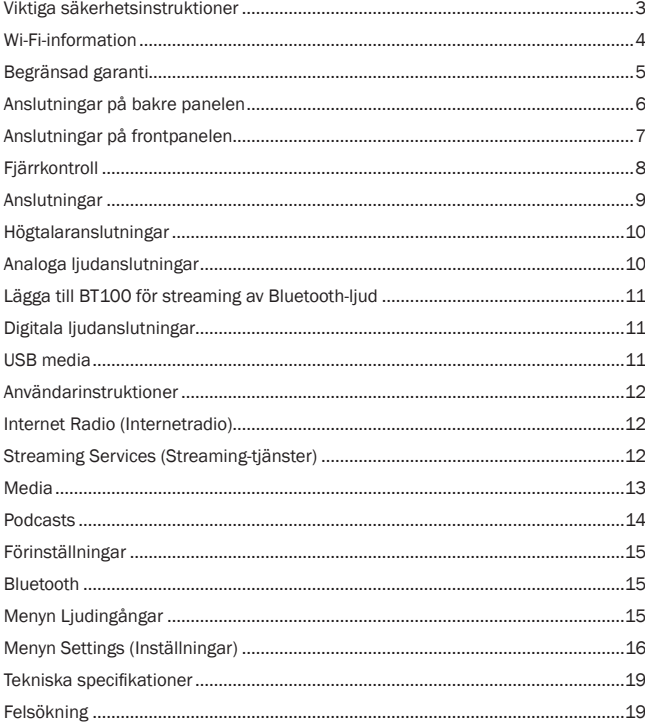

# minx

## Viktiga säkerhetsinstruktioner

För din egen säkerhet bör du läsa följande viktiga säkerhetsinstruktioner försiktigt innan du försöker att ansluta apparaten till nätuttaget. Instruktionerna hjälper dig även att få bästa prestanda från enheten samt förlänga dess bruksliv:

- 1. Läs dessa instruktioner.
- 2. Behåll dessa instruktioner.
- 3. Uppmärksamma alla varningar.
- 4. Följ alla instruktioner.
- 5. Använd inte apparaten i närheten av vatten.
- 6. Rengör endast med en torr trasa.
- 7. Blockera inte någon av ventilationsöppningarna. Installera i enlighet med tillverkarens instruktioner.
- 8. Installera inte i närheten av värmekällor som element, värmepannor, spisar eller annan utrustning (inklusive förstärkare) som ger ifrån sig värme.
- 9. Kringgå inte säkerhetsanordningen i den polariserade eller jordade kontakten. En polariserad kontakt har två stift, ett bredare än det andra. En jordad kontakt har två stift och ett tredje jordningsstift. Det breda stiftet eller det tredje stiftet är viktiga för din säkerhet. Om den medföljande kontakten inte passar i ditt nätuttag ska du be en elektriker byta ut det gamla nätuttaget.
- 10. Skydda strömkabeln från att någon går på den eller att den kläms fast, särskilt vid kontakterna, vägguttagen och platsen där de ansluts till apparaten.
- 11. Använd endast endast tillbehör som har angetts av tillverkaren.
- 12. Använd endast med vagn, ställning, stativ, fäste eller bord som angetts av tillverkaren eller säljs med apparaten. När en vagn används ska vagnen med utrustningen flyttas försiktigt för att förhindra att den välter och orsakar skador.

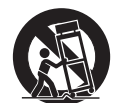

- 13. Koppla ur apparaten under åskväder eller när den inte ska användas under en längre tid.
- 14. All service hänvisas till kvalificerad servicepersonal. Service krävs när apparaten har skadats på något sätt, t.ex. om strömkabeln eller kontakten har skadats, om vätska har spillts eller om föremål har fallit ned i apparaten samt om apparaten har utsatts för regn eller fukt, inte fungerar normalt eller har tappats

#### **VARNING**

- Minska risken för brand eller elchock genom att inte exponera denna apparat för regn eller fukt.
- Batterier (batteripaket eller installerade batterier) får inte exponeras för kraftig hetta, t.ex. solsken, brand eller liknande.

Apparaten måste installeras på ett sätt som gör det möjligt att koppla ur nätkontakten från nätuttaget (eller apparatens kontakt från baksidan av apparaten). Om nätkontakten används för urkoppling, måste denna alltid vara brukbar. Endast nätkabeln medföljer denna apparat.

Kontrollera att det finns tillräckligt med ventilation (minst 10 cm frigång på alla sidor). Ställ inga föremål ovanpå denna apparat. Placera den inte på en matta eller liknande mjuk yta och blockera inte några luftingångar eller -utgångar. Täck inte över ventilationsgallret med föremål som tidningar, bordsdukar, gardiner eller liknande.

Denna apparat får inte användas i närheten av vatten eller exponeras till droppande eller stänkande vatten eller andra vätskor. Inga föremål fyllda med vätska, t.ex. vaser, får ställas på apparaten.

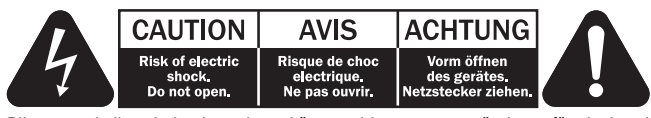

Blixten med pilsymbolen i en triangel är avsedd att varna användaren för oisolerad "farlig spänning" inom produkten som kan vara stark nog att ge personer en elstöt.

Utropstecknet i en triangel är avsedd för att uppmärksamma användaren på att det finns viktiga drift- och underhållsinstruktioner (service) i handboken som medföljer apparaten.

#### WEEE-symbol

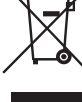

Den överkorsade soptunnan är Europeiska Unionens symbol för att indikera separat uppsamling av elektrisk och elektronisk utrustning. Denna produkt innehåller elektrisk och elektronisk utrustning som kan återanvändas, återvinnas eller återhämtas och inte får kasseras med normalt osorterat hushållsavfall. Ta tillbaka apparaten eller kontakta den auktoriserade återförsäljaren som du köpte produkten från för med information.

## CE-märkning

Denna produkt uppfyller de europeiska direktiven för<br>kompatibilitet (2004/108/EC) och Miljövänlig (2006/95/EC), Elektromagnetisk<br>produkter (2009/125/EC) när den installeras och används i enlighet med denna instruktionsbok. För att apparaten ska fortsätta att uppfylla dessa direktiv får endast tillbehör från Cambridge Audio användas med produkten och service måste utföras av kvalificerad servicepersonal.

#### C-Tick-märkning

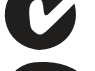

Denna produkt uppfyller Australian Communications Authoritys krav för radiokommunikationer samt EMC-krav.

#### Gost-R-märkning

Denna produkt uppfyller kraven för elektronisk säkerhetsmärkning i Ryssland.

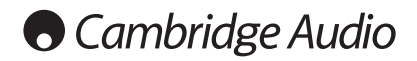

#### Ventilation

VIKTIGT – Apparaten blir het när den används. Stapla inte flera apparater på varandra. Placera inte i ett instängt område som en bokhylla eller ett skåp utan tillräcklig ventilation.

Kontrollera att små föremål inte faller genom någon av ventilationsgallren. Om detta händer ska du stänga av apparaten med detsamma, koppla ur den från nätströmmen och rådgöra med din återförsäljare.

#### Placering

Välj installationsplatsen försiktigt. Undvik att ställa apparaten i direkt solljus eller<br>nära en värmekälla. Inga lågor, t.ex. tända ljus får placeras på enheten. Undvik platser som utsätts för vibration eller för mycket damm, kyla eller fukt. Apparaten kan användas i ett måttligt klimat.

Apparaten måste installeras på en stadig, jämn yta. Placera inte i ett instängt område som en bokhylla eller ett skåp. Alla utrymmen som är öppna på baksidan (som ett särskilt ställ för utrustningen) går dock bra. Placera inte apparaten på en instabil yta eller hylla. Apparaten kan falla och orsaka allvarliga skador på barn eller vuxna, och dessutom orsaka allvarliga skador på produkten. Ställ inte annan utrustning ovanpå apparaten.

P.g.a. magnetiska fält får inte skivspelare eller CRT TV-apparater finnas i närheten p.g.a. möjliga störningar.

Elektroniska ljudkomponenter har en inkörningsperiod på cirka en vecka (om de används flera timmar om dagen). Efter denna tid har alla nya komponenter hamnat på plats och ljudegenskaperna förbättras under denna tid.

#### **Strömkällor**

Apparaten ska endast förses med ström från en strömkälla som är märkt på etiketten. Om du inte är säker på typen av strömförsörjning i ditt hem ska du rådgöra med produktens återförsäljare eller det lokala elbolaget.

Apparaten har utformats för att lämnas i standby-läge när den inte används eftersom detta förlänger förstärkarens livslängd (detta gäller för all elektronisk utrustning). Stäng av apparaten genom att använda brytaren på bakre panelen. Om du inte avser att använda apparaten under en längre tid, ska du koppla ur kontakten från nätet.

#### **Overbelastning**

Överbelasta inte vägguttag eller förlängningskablar eftersom det kan leda till risk för brand eller elstötar. Överbelastade nätuttag, förlängningskablar, frätta strömkablar, skadad eller sprucken kabelisolering och trasiga kontakter är farliga. De kan orsaka elstötar eller brandfara.

För in alla strömkablar ordentligt. Förhindra surrande och oljud genom att inte bunta ihop anslutningskablarna med strömkabeln eller högtalarkablarna.

#### Rengöring

Rengör apparaten genom att torka av höljet med en torr luddfri trasa. Använd inte rengöringsmedel som innehåller alkohol, ammoniak eller frätande medel. Spruta inte sprejflaskor mot eller i närheten av apparaten.

#### Avyttrande av batterier

Batterier kan innehålla ämnen som kan skada miljön. Avyttra alla urladdade batterier med omsorg och i enlighet med lokal miljölagstiftning för återvinning av elektronik.

#### Service

Användaren kan inte utföra service på dessa apparater. Försök aldrig reparera, demontera eller bygga om apparaten om verkar finnas ett problem. Om denna försiktighetsåtgärd ignoreras kan det leda till allvarlig elchock. Kontakta din återförsäljare om du upplever problem eller haveri.

## Wi-Fi-information

#### FCC-meddelande

DEKLARATION OM ÖVERENSSTÄMMELSE MED FCC-REGLERNA FÖR ELEKTROMAGNETISK KOMPATIBILITET

Vi, Cambridge Audio, Gallery Court, Hankey Place, London SE1 4BB, deklarerar med enskilt ansvar att denna enhet,

Minx Xi med Wi-Fi-modul

som denna deklaration avser, uppfyller Del 15 i FCC-reglerna. Användning sker på följande två villkor: (1) denna enhet får inte orsaka skadliga störningar, och (2) denna enhet måste acceptera alla störningar som mottas, inklusive störningar som kan orsaka oönskad användning.

#### Försiktighet: Exponering till radiofrekvensstrålning.

Enheten ska användas på ett sätt som minskar möjligheten av mänsklig kontakt under normal användning.

När en extern antenn ansluts till enheten ska antennen placeras på ett sätt som minskar möjligheten av mänsklig kontakt under normal användning. Denna sändare får inte placeras på samma plats eller användas tillsammans med en annan antenn eller sändare.

#### Meddelande från Federal Communications Commission i  $II.S.A$

Denna utrustning har testats och ligger inom gränserna för en digital apparat i Klass B, enligt Del 15 i FCC-reglerna. Dessa gränsvärden är skapade för att ge rimligt skydd mot skadliga störningar i en bostadsinstallation.

Utrustningen genererar, använder och kan ge ifrån sig radiofrekvensenergi och kan, om den inte installeras och används i enlighet med instruktionernas, orsaka störningar som skadar radiokommunikationer. Det finns dock ingen garanti att störningar inte förekommer vid vissa installationer. Om denna utrustning orsakar skadliga störningar på radio- eller TV-mottagning, vilket kan fastställas genom att stänga av och slå på utrustningen, uppmanas användaren att försöka korrigera störningarna på ett eller fler av följande sätt:

- Orientera om eller flytta mottagarantennen.
- Öka avståndet mellan utrustningen och mottagaren.
- Anslut utrustningen till ett nätuttag på en annan krets än den som mottagaren är ansluten till.
- Rådgör med återförsäljaren eller en utbildad radio-/tv-tekniker.

FCC-varning: Alla ändringar eller modifikationer som inte uttryckligen har godkänts av parten som ansvarar för överensstämmelse kan leda till att användarens tillstånd att använda denna utrustning dras in.

#### VIKTIG ANMÄRKNING:

#### FCC-meddelande om exponering till strålning:

Denna utrustning uppfyller FCC-strålningsgränserna som fastställts för ickekontrollerade miljöer. Denna utrustning ska installeras och användas med ett avstånd på minst 20 cm mellan elementet och din kropp.

Denna sändare får inte placeras på samma plats eller användas tillsammans med en annan antenn eller sändare.

Användning av produkten med 2,4 GHz i U.S.A. begränsas i den inbyggda programvaran till kanaler 1 till 11.

#### Modifkationer

FCC kräver att användaren meddelas att eventuella ändringar eller modifikationer till denna enhet som inte uttryckligen är godkända av Cambridge Audio kan leda till att användarens tillstånd att använda utrustningen dras in.

## Begränsad garanti

#### Kanada-Industry Canada (IC)

Denna Klass B digitala apparat uppfyller kraven i Kanadas direktiv ICES-003 Denna enhet uppfyller Industry Canadas licensundantagna RSS-standard(er).

Användning sker på följande två villkor: (1) denna enhet får inte orsaka störningar, och (2) denna enhet måste acceptera alla störningar, inklusive störningar som kan leda till att enheten inte fungerar på önskat sätt.

Under Industry Canadas bestämmelser får denna radiosändare endast användas med en antenn av en viss typ med maximal (eller mindre) förstärkning som godkänts för sändaren av Industry Canada. För att minska potentiella radiostörningar för andra användare måste antenntypen och dess förstärkning väljas så att ekvivalent isotropisk utstrålad kraft (e.i.r.p.) inte är mer än det som behövs för lyckad kommunikation.

Denna radiosändare 9095A-MXI01 har godkänts av Industry Canada för användning med antenntyperna som anges nedan med maximal tillåten förstärkning och erforderlig antennimpedans för varje antenntyp som indikeras. Användning av antenntyper som inte finns med i listan och som har en förstärkning som är högre än den maximala förstärkningen för den typen, är förbjuden för denna enhet.

C059-510137-A; Antenn+RG-178 Kabel+SMA omvänd kontakt, 3.0dBi, 50Ω

Denna utrustning uppfyller gränsvärdena i RSS-102 som angetts för en ickekontrollerad miljö. Utrustningen ska installeras och användas med ett minsta avstånd på 20 cm mellan strålaren och din kropp.

#### VIKTIG ANMÄRKNING:

#### IC-meddelande om exponering till strålning:

Denna utrustning uppfyller Kanadas strålningsgränser som fastställts för ickekontrollerade miljöer. Denna utrustning ska installeras och användas med ett avstånd på minst 20 cm mellan elementet och din kropp.

Denna sändare får inte placeras på samma plats eller användas tillsammans med en annan antenn eller sändare.

Cet appareil numérique de la classe B conforme á la norme NMB-003 du Canada.

#### Europa-EU-meddelande

Radioprodukter med märkningen CE 0889 eller CE-varningen uppfyller R&TTE-direktivet (1995/5/EC) från EU-kommissionen.

Överensstämmelse med direktivet innebär att apparaten uppfyller följande Europeiska normer.

- EN 60950-1 Produktsäkerhet.
- EN 300 328 Tekniska krav för radioutrustning.
- EN 301 489 Allmänna EMC-krav för radioutrustning.

Fastställ typen av sändare genom att läsa identifikationsetiketten på din produkt

från Cambridge Audio.<br>Produkter med CE-märkning uppfyller<br>Lågsnänningsutrustning (2006/95/EC), uppfyller de europeiska direktiven för<br>PRS/EC) Elektromagnetisk kompatibilitet Lågspänningsutrustning (2006/95/EC), Elektromagnetisk kompatibilitet (2004/108/EC) och Miljövänlig design för energirelaterade produkter (2009/125/ EC) från EU-kommissionen. Överensstämmelse med dessa direktiv innebär att apparaten uppfyller följande Europeiska normer.

- EN 55022 Elektromagnetiska störningar.
- EN 55024 Elektromagnetisk immunitet.
- EN 61000-3-2 Övertoner i kraftledningar.
- EN 61000-3-3 Flimmer i kraftledningar.
- EN 60950-1 Produktsäkerhetsprodukter som innehåller radiosändaren är märkta med CE 0889 eller CE-varningen och kan även bära CE-logotypen.
- EN 62301:2005 Hushållsapparater. Mätning av standby-ström.
- •1275/2008 Implementering av EuP-direktivet för standby- strömförbrukning.

Cambridge Audio garanterar att denna produkt är fri från defekter vad gäller material och hantverk (villkoren nedan gäller). Cambridge Audio reparerar eller byter ut (Cambridge Audios val) denna produkt eller alla delar med fel i denna produkt. Garantiperioderna varierar beroende på land. Om du är osäker ska du kontakta din återförsäljare och se till att du behåller ditt köpbevis.

För att få garantiservice ska du kontakta den auktoriserade återförsäljaren för Cambridge Audio där du köpte denna produkt. Om din återförsäljare inte har<br>lämplig utrustning för att utföra reparationen av din produkt från Cambridge<br>Audio kan återförsäljaren skicka den till Cambridge Audio eller en auk serviceleverantör för Cambridge Audio. Du behöver frakta denna produkt i dess originalemballage eller i ett annat emballage som ger lika bra skydd.

Köpbevis i form av kvitto eller fakturakvittens, som är bevis att produktens garantiperiod fortfarande gäller, måste visas för att få garantiservice.

Denna garanti är ogiltig om (a) serienumret från fabriken har ändrats eller<br>avlägsnats från produkten eller (b) om denna produkt inte köptes från en<br>auktoriserad återförsäljare för Cambridge Audio. Du kan ringa Cambridge A eller den lokala distributören för Cambridge Audio i ditt land för att bekräfta att du har ett icke-ändrat serienummer och/eller att du köpte produkten från en auktoriserad återförsäljare för Cambridge Audio.

Denna garanti täcker inte kosmetiska skador eller skador som beror på force majeure, olycka, felanvändning, missbruk, underlåtelse, kommersiell användning, eller modifieringar till produkten eller någon del av produkten. Denna garanti täcker inte skador som orsakas av felaktig användning, underhåll eller installation, eller försök att reparera av någon annan än Cambridge Audio eller en Cambridge Audio-återförsäljare, eller auktoriserad serviceleverantör, som har auktoriserats att utföra garantiarbete för Cambridge Audio. Alla icke-auktoriserade reparationer ogiltigförklarar garantin. Denna garanti täcker inte produkter som säljs SOM DE ÄR eller MED ALLA FEL.

REPARATIONER ELLER BYTEN ENLIGT DENNA GARANTI UTGOR KUNDENS ENDA<br>ERSÄTTNING. CAMBRIDGE AUDIO ANSVARAR INTE FÖR SLUMPMÄSSIGA SKADOR ELLER FÖLJDSKADOR FÖR BROTT MOT UTTRYCKLIGA ELLER UNDERFÖRSTÅDDA GARANTIER FÖR DENNA PRODUKT. MED UNDANTAG AV DE VILLKOR SOM GÄLLER ENLIGT LAG ÄR DENNA GARANTI EXKLUSIV OCH GÄLLER ISTÄLLET FÖR ALLA UTTRYCKLIGA OCH UNDERFÖRSTÅDDA GARANTIER INKLUSIVE, MEN INTE BEGRÄNSAT TILL, GARANTIN FÖR SÄLJBARHET OCH LÄMPLIGHET FÖR ETT PRAKTISKT ÄNDAMÅL.

Vissa länder och stater i U.S.A. tillåter inte uteslutning eller begränsning av följdskador eller underförstådda garantier, därför kanske uteslutandena ovan inte gäller för dig. Denna garanti ger dig specifika rättigheter och du kan ha andra lagstadgade rättigheter som varierar mellan olika stater eller länder.

Kontakta din återförsäljare för all service, med eller utan garanti.

# **Cambridge Audio**

## Anslutningar på bakre panelen

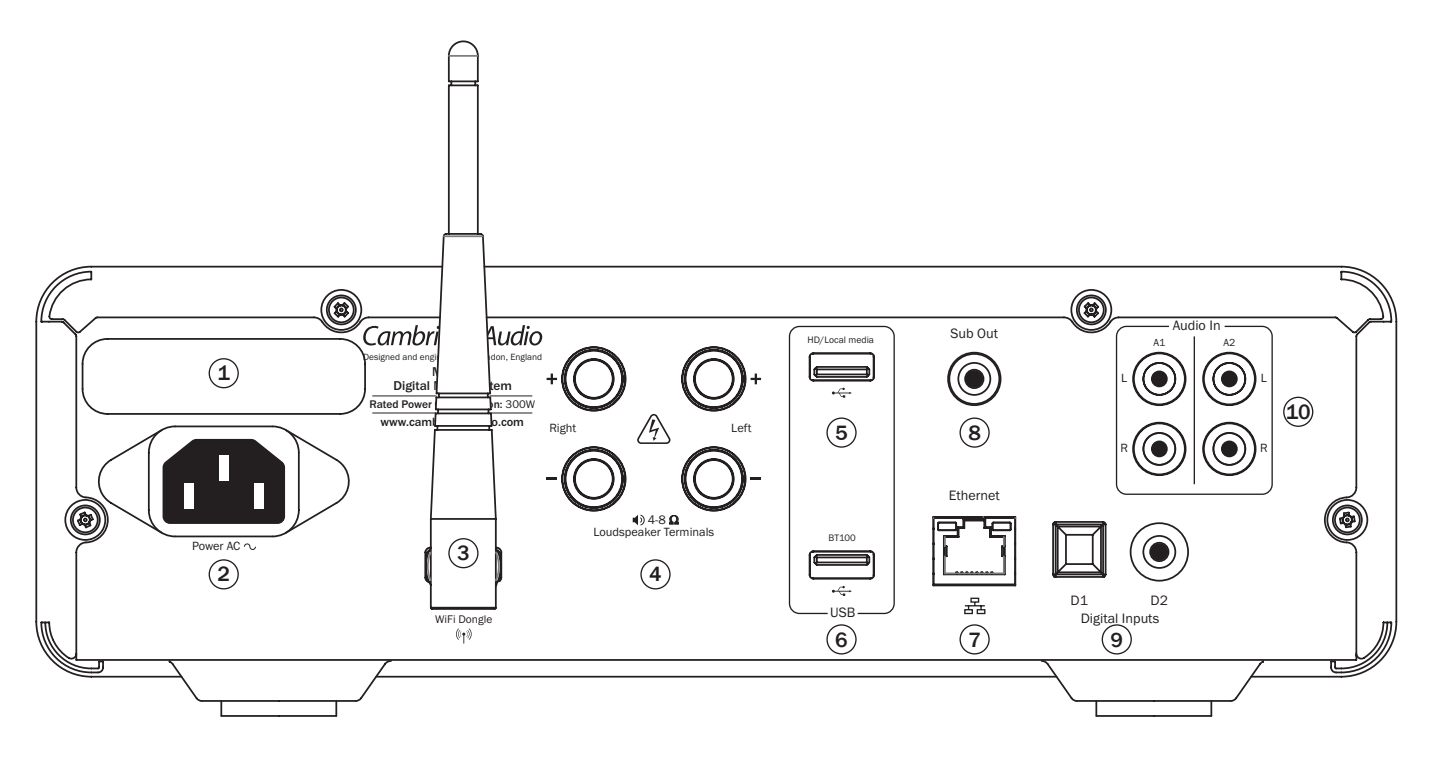

## 1 Huvudströmbrytare

Slår på nätspänning för Minx Xi mellan 220–230V och 100–120V.

Obs! Endast avsedd att användas av en professionell installatör eller Cambridge Audio-återförsäljare.

### 2 Strömkontakt

När alla andra anslutningar har gjorts ska du ansluta den medföljande strömkabeln till strömkontakten på Minx Xi och ett lämpligt nätuttag. Du kan nu använda Minx Xi.

## 3 Trådlös antenn

Bör vara i upprätt läge enligt bilden. Möjliggör anslutning till 802.11b/g- eller n-nätverk (2,4 GHz används endast för nätverk).

### 4 Högtalaruttag

Anslut kablarna från vänster kanals högtalare till de positiva och negativa uttagen märkta med LEFT, och kablarna från höger kanals högtalare till de positiva och negativa uttagen märkta med RIGHT.

Var försiktig att inga lösa kabelfilament kortsluter högtalarutgångarna. Kontrollera att högtalaruttagen har dragits åt tillräckligt hårt för att ge en bra elektrisk anslutning. Det är möjligt att ljudkvaliteten påverkas om skruvuttagen är lösa.

### 5 HD/Lokala media

Använd för att ansluta en USB-lagringsenhet eller en annan bärbar enhet som är kompatibel med USB HD/minneskort som innehåller musikfiler. 1A max aktuell hastighet.

## $(6)$  BT100

Medföljande Cambridge Audio BT100 Bluetooth-adapter ska kopplas in här för att lägga till funktioner för trådlös direktuppspelning från de flesta telefoner, surfplattor och bärbara datorer. Se det senare avsnittet för information.

## 7 Ethernet

Ethernet-port för anslutning till 10/100BASE-T lokalt nätverk (LAN).

### $(8)$  Sub-out

För valfri anslutning av en strömförsörjd subwoofer.

## 9 Digitalingångar D1 och D2

Toslink och S/P DIF koaxiala digitalingångar.

Dessa ingångar kan förses med nya namn när de visas på frontpanelen, se det senare avsnittet i handboken.

Obs! För att få bästa resultat från ditt system rekommenderar vi att du endast<br>använder högkvalitativa anslutningskablar från Cambridge Audio. Detta<br>säkerställer att du hör ditt system på samma sätt som vi utformade det. F återförsäljare om information.

### 10 Analoga ingångar A1 och A2

Dessa ingångar är lämpliga för all källutrustning på linjenivå, t.ex. CD-spelare, DABeller FM/AM-radio, o.s.v.

Dessa ingångar kan också förses med nya namn, se det senare avsnittet i handboken.

Obs! Dessa ingångar en endast för analoga ljudsignaler. De bör inte anslutas till den digitala utgången på en CD-spelare eller annan digital enhet.

# minx

## Anslutningar på frontpanelen

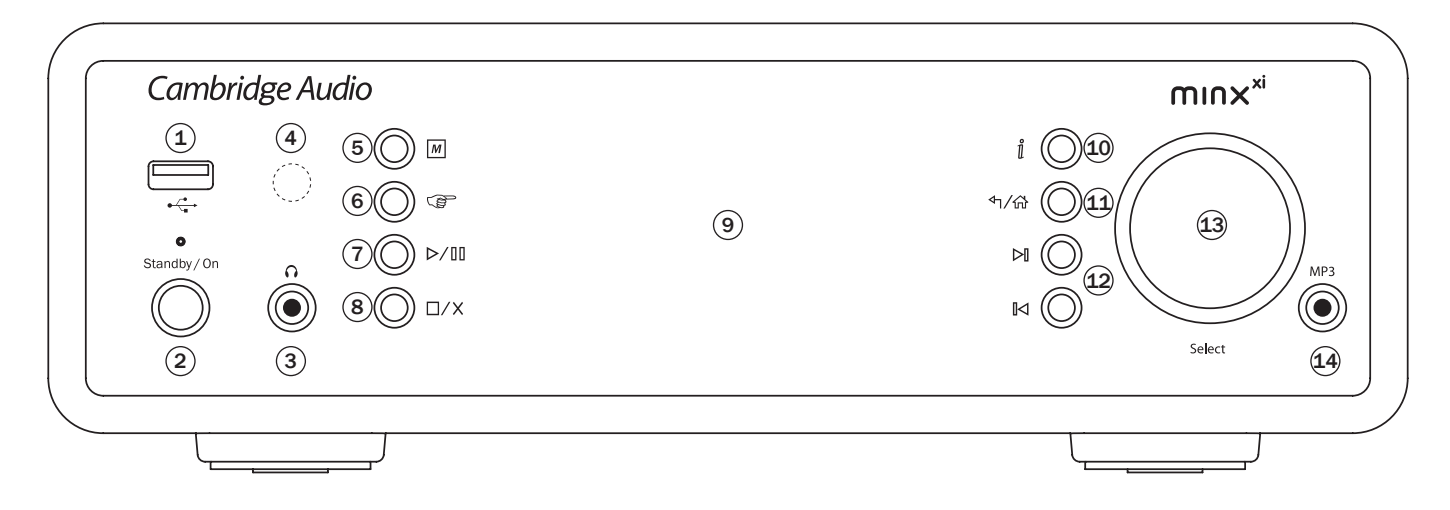

## $(1)$  + $\leftarrow$  USB

Använd för att ansluta en USB-lagringsenhet eller annan bärbar enhet som innehåller musikfiler. 500 mA max aktuell förbrukning.

### $(2)$  Standby/On

När du aktiverar enheten från standby blinkar lampan Standby/On cirka en gång i sekunden när enheten startar, displayen är först tom, sedan visas 'StreamMagic'.

#### Observera att hela startsekvensen kan ta cirka 30 sekunder att slutföra.

#### Inaktivt läge

Aktivera Inaktivt läge genom att först aktivera det i inställningsmenyerna. Gå till "Settings (Inställningar) -> Idle Mode (Inaktivt läge)" och ställ in på "On (På)".

När Inaktivt läge är aktiverat kan Minx Xi försättas i ett viloläge som använder<br>mindre ström med knappen Standby/On. Displayen stängs av och många av de<br>interna processerna och kretsarna avaktiveras för att minska strömfö Skillnaden mellan Inaktivt läge och Standby-läge är att strömmen förblir ansluten till huvudkontrollen, Ethernet- och Wi-Fi-delarna i Inaktivt läge.

I Inaktivt läge är nätverksfunktioner fortfarande aktiva i bakgrunden. Detta betyder att Minx Xi snabbt kan väckas från viloläget till aktivt läge med frontpanelen, den infraröda fjärrkontrollen och kontrollbussen samt iOS-appen som körs på iPhone eller iPad. Detta är inte möjligt när enheten är i Standby-läge.

Korta tryck på knappen Standby/On växlar Minx Xi mellan aktivt läge och viloläge.

Obs! när enheten har försatts i viloläge kan du inte väcka enheten till aktivt läge innan 5 sekunder har gått.

Fullständig standby kan fortfarande aktiveras genom att hålla knappen Standby/ On nedtryckt i mer än 2 sekunder. Ett till tryck på knappen Standby/On slår på enheten helt, men kom ihåg att detta inte kan göras över nätverket (d.v.s. från iOSappen) och det tar längre att aktivera enheten.

## $(3)$   $\Omega$  Phones

Gör det möjligt att ansluta stereohörlurar med ett 6,35mm kontakt. Hörlurar med en impedans på mellan 32 och 600 ohm rekommenderas.

Obs! Om du kopplar in högtalarna stängs högtalarutgången av automatiskt.

### 4 Infrarödsensor

Mottar IR-kommandon från den medföljande fjärrkontrollen. En fri oblockerad siktlinje mellan fjärrkontrollen och sensorn krävs.

## $(5)$   $\boxed{M}$  (Minne)

Tryck för att komma åt minnesfunktioner för att aktivera och spara förinställningar.

Minx Xi kan spara förinställningar som kan vara Internet Radio-kanaler, direktuppspelningar från Streaming-tjänster eller ditt eget val av webbadress för Internet Radio. Se avsnittet nedan.

### $(6)$  ( $\mathbb{S}$ ) (Svara)

Detta är knappen för svar/interaktiva funktioner. Tryck när du lyssnar på en Internetradiokanal eller Streaming-tjänst som har någon form att interaktion med användaren. Denna funktion visar en interaktiv meny (om tillämpligt). Denna funktion används normalt för att indikera att du gillar eller inte gillar den aktuella musiken så att tjänsten kan anpassa musiken som spelas till din personliga smak.

För uppspelning av Media (UPnP eller Lokal) växlar denna knapp mellan att visa 'Spelas nu' och bläddringsdisplayen för aktuell media.

#### $(7)$   $\triangleright$  /  $\blacksquare$  Spela/Paus

Spelar upp och pausar uppspelning.

### $(8)$   $\Box$ / $\times$  Stoppa/Ta bort

Tryck under uppspelning för att stoppa eller tryck i olika menyer för att ta bort det aktuella objektet.

#### 9 Display

Visar apparatens status.

#### $(10)$   $\hat{\parallel}$  (info)

Växlar mellan 'Spelas nu' och aktuella media som visas.

### $(1)$  h/ $\odot$  Retur/Hem

Kort tryck för att återgå till föregående meny. Långt tryck för att gå till hemskärmen.

### 12 I $\bowtie$  Hoppa över

Tryck en gång för att hoppa framåt eller bakåt med ett spår.

### 13 Volym / Navigering/välj(vridreglage)

Rotera samtidigt som displayen 'nu spelas är aktivt för att justera volymen.

Om du trycker på Huvudmeny, Tillbaka eller Info, återgår du till menynavigation. I menynavigationsläget kan du rotera kontrollen för att flytta mellan olika objekt och trycka in kontrollen för att välja ett markerat objekt.

## 14 MP3-ingång

Denna källingång gör det möjligt att ansluta en bärbar ljudenhet som en MP3 spelare direkt till enhetens frontpanel med en 3,5mm stereokontakt (märkt MP3). Välj MP3 som ingångskälla med hjälp av 'Ljudingångar' på huvudmenyn eller<br>knappen för direkt MP3 på fjärrkontrollen för att lyssna på din bärbara ljudenhet.

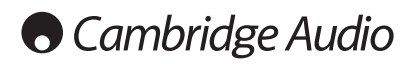

## Fjärrkontroll

Minx Xi levereras med en fjärrkontroll med samma kontroller och funktioner som enhetens frontpanel. Medföljande AAA-batterier måste sättas in innan fjärrkontrollen kan användas.

### $\boxed{M}$  (Minne)

Tryck för att komma åt minnesfunktioner för att aktivera och spara förinställningar.

Minx Xi kan spara förinställningar som kan vara Internet Radiokanaler, direktuppspelningar från Streaming-tjänster eller ditt eget val av webbaddress för Internet Radio. Se avsnittet nedan.

#### **① Standby/On**

Växlar Minx Xi mellan På och det miljövänliga lågströmsläget Standby. Om enheten är aktiverad kan den försättas i Inaktivt läge.

Obs! Det tar cirka 30 sekunder för Minx Xi att vakna från standbyläge, under denna tid blinkar lampan Standby/On på frontpanelen, men inget visas i displayfönstret.

### Display

Ändrar ljusstyrkan för displayens bakljus på Minx Xi. Det finns tre ljusstyrkenivåer; av, mörk och ljus och ett alternativ för att stänga av bakljuset.

När displayen är inställd på OFF (Av) visas inget på skärmen tills ett val görs via frontpanelen eller fjärrkontrollen. Displayen aktiveras sedan igen och gör det möjligt att bläddra i menyn och göra dina val. Displayen växlar automatiskt tillbaka efter några sekunder om inga ytterligare val görs.

## (Internet) (Services) (Media) (Padcasts) Huvudmeny

tryck för att öppna fyra grundläggande menyer för mediatyper direkt

### (Svara)

Detta är knappen för svar/interaktiva funktioner. Tryck när du lyssnar på en Internetradiokanal eller Streaming-tjänst som har någon form att interaktion med användaren. Denna funktion visar en interaktiv meny (om tillämpligt). Denna funktion används normalt för att indikera att du gillar eller inte gillar den aktuella musiken så att tjänsten kan anpassa musiken som spelas till din personliga smak.

För uppspelning av Media (UPnP eller Lokal) växlar denna knapp mellan att visa 'Spelas nu' och bläddringsdisplayen för aktuell media.

#### Blanda

Tryck för att aktivera/avaktivera uppspelningsfunktionen slumpmässigt/blanda.

### Upprepa

Tryck för att aktivera/avaktivera uppspelningsfunktionen (endast medieuppspelning).

#### i (info)

Ändrar displayfönstret för att visa 'Nu spelas'-information om spåret som spelas upp. Om du trycker när 'Nu spelas' är aktivt, återgår displayen till mediamenyerna.

 $\left(\begin{matrix}\n\mathbf{r} & \mathbf{r} \\
\mathbf{r} & \mathbf{r}\n\end{matrix}\right)$  $(\Phi)$  $\sqrt{\phi}$ J¢  $(\mathbb{N})$ .<br>Baland<br>Baland 식  $\overline{u}$  $\overline{\phantom{a}}$  $A2$  $A1$  $\overline{p_1}$  $\overline{D2}$ 

### (tone) Ljudton/Balans

Tryck för att visa menyn Ljudton/Balans.

#### Stäng av ljud

Tryck för att stänga av/slå på ljudet från högtalarutgångarna.

### Volym upp/ned

Volymjustering.

### △ Hem

Gå direkt till översta Hem-menyn.

Återgå

Tryck för att återgå till föregående meny.

 $\rightarrow \rightarrow \rightarrow$  Navigering

Tryck för att navigera i huvudmenyerna.

#### Enter

Tryck för att acceptera objektet/funktionen som är markerad på skärmmenyn. I frekvensväljarläge, tryck och håll för att spara den aktuella kanalen som förinställning.

#### **H** Hoppa över

Tryck en gång för att hoppa framåt eller bakåt med ett spår.

#### ■/o Stoppa/Ta bort

Tryck en gång för att stoppa medieuppspelning. Används även för att ta bort objekt om tillämpligt (tryck och håll).

#### **>/II Spela/Paus**

Tryck en gång för att starta medieuppspelning. Tryck igen för att göra paus i mediauppspelning.

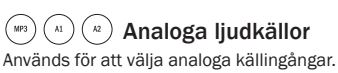

 $\left( \begin{array}{c} 0 & 0 \\ 0 & 0 \end{array} \right)$  ( $\left( \begin{array}{c} 0 & 0 \\ 0 & 0 \end{array} \right)$  Digitala ljudkällor

Används för att välja digitala källingångar.

Cambridge Audio

## Översikt

Minx Xi kan ta emot och spela upp media från flera olika källtyper. Nedan har vi försökt ge en översikt över de olika typerna av tjänster och terminologi som du kanske påträffar.

#### Internetradio

Dessa är 'radiokanaler' som sänds över Internet. För närvarande kan Stream Magicsortimentet komma åt cirka 20 000 Internetradiokanaler sorterade efter plats, språk och genre. Listan med tillgängliga kanaler bearbetas ständigt och uppdateras automatiskt till din enhet via Internet. Om du registrerar på StreamMagic-webbplatsen (www.streammagic.com) kan du även bläddra bland kanalerna och ställa in förval på din PC.

Du kan även lägga till kanaler till dina enheter som inte finns i Stream Magicdatabasen för närvarande, föreslå nya kanaler för oss och mer. Det finns även<br>länkar och hjälp för att ställa in tredje partens Streaming-tjänster från ett stort<br>antal andra leverantörer. Andra Stream Magic-funktioner lans besök webbplatsen regelbundet för att se de senaste utvecklingarna.

#### Streaming Services (Streaming-tjänster)

Streaming-tjänster liknar Internetradio men kommer från andra leverantörer och innebär ofta någon slags interaktion med användaren. Eftersom Streamingtjänster brukar ge användaren ett visst val över innehållet de lyssnar på, är de även licensierade på ett annat sätt än iRadio av musikbolagen och ofta har varje tjänst endast överenskommelser i vissa länder och kanske tar ut en medlemsavgift.

Exempel på sådana tjänster är Aupeo!, Pandora, Rhapsody, SIRIUS/XM, Live365 m.fl. Alla tillåter viss kontroll över innehållet från 'spela något som låter som U2' till möjligheten att välja och spela hela album. Vissa erbjuder även möjligheten att ladda ned innehåll för användning offline.

Minx Xi stöder många av dessa tjänster, navigera till Streaming-tjänster på enheten för en lista, eller besök vår webbplats på www.stream-magic.com för mer information om vilka tjänster som är tillgängliga i ditt område, vad de erbjuder och hur du registrerar dig. Dessa tjänster kommer från tredje parter och trots att vi stöder anslutningarna till dem kommer de inte från oss och vi ansvarar inte på något sätt för tjänsterna som tillhandahålls. Ditt konto är med tjänsten, vi fungerar endast som en webbplats för att göra anslutningen enklare och behändigare. Dessutom stöder vi rätt programvara på vår enhet för att möjliggöra uppspelning och bläddring i innehållet från leverantören.

#### Nätverksmedia

Stream Magic stöder ett stort antal komprimerade format; CODEC-typerna MP3, AAC, WMA och Ogg Vorbis stöds. För riktiga musikälskare stöds även okomprimerad PCM (i en WAV-behållare) eller förlustfritt komprimerad FLAC, som båda kan innehålla mellan 16 bitars 44,1 kHz från CD-skivor upp till 24 bitar / 96 kHz för 'bättre än CD' kvalitet från lämpliga nedladdningswebbplatser.

Obs! För att detta ska fungera på din server måste du även ha stöd för den CODEC som du vill använda eftersom vissa har begränsningar och kanske inte kan användas med t.ex. FLAC-filer. Kontrollera alltid att servern som du vill använda även stöder de CODECformat som du föredrar.

För förlustfria/okomprimerade format måste både servern och nätverksanslutningen upprätthålla den bithastighet som krävs.

Obs! Vi rekommenderar inte användning av Wi-Fi-anslutningar för innehåll med över 16 bitars 44,1/48 kHz of det är förlustfritt/okomprimerat.

#### USB Media

Minx Xi stöder även USB-media från USB-minneskort eller USB-hårddiskar och har två USB1.1-portar för detta ändamål. I detta fall kan Minx Xi helt enkelt bläddra i mapparna som finns på anslutna media och visa dem. Endast innehåll som kan spelas av Minx Xi visas. Denna funktion tillhandahålls för behändig åtkomst till tillfälliga lagringsenheter.

Vi rekommenderar dock att UPnP används för kontinuerlig användning av lagrade media eftersom UPnP-systemet har stöd för albumomslag, sofistikerad bläddring och filtrering av innehåll samt andra funktioner som inte är tillgängliga med enkel mappbläddring.

#### Podcast

Podcast är arkiverade ljudinspelningar som kan laddas ned från Internet. Podcast är ofta inspelningar av tidigare livesändningar eller innehåll i avsnitt.

Minx Xi stöder olika tredje parts podcast-tjänster, navigera till Podcasts på enheten för listan som är tillgänglig i ditt område. Dessutom stöder Minx Xi ditt personliga urval av podcast-tjänster om du känner till deras URL (webbadress) via Stream Magic-webbplatsen, se avsnittet nedan.

#### Bluetooth

Minx Xi levereras med vår BT100 Bluetooth-adapter som möjliggör direkt trådlös streaming av ljud från många telefoner, surfplattor och bärbara datorer.

Bluetooth-ljud tillåter uppspelning från enheternas egna uppspelningsfunktioner, men även från appar från streamingtjänsten som du har laddat ned till dem.

På detta sätt kan du enkelt ladda ned och använda appar som Spotify, Napster, Pandora, Rhapsody med flera på din Bluetooth-enhet och använda direktuppspelning på din Minx Xi för att få bästa möjliga ljudkvalitet.

## Anslutningar

VIKTIGT! Kontrollera att enheten är avstängd innan du gör anslutningar. Detta gäller även när enheter ansluts till eller kopplas från Minx Xi.

#### Nätverksanslutningar

Innan du kan använda din Minx Xi för iRadio/Streaming måste du ha följande:

- Internetanslutning (bredband, t.ex. ADSL) med en lämplig Internetleverantör (ISP).
- En nätverksanslutning antingen trådlös via 802.11b/g eller n Wi-Fi eller Ethernetanslutning med kabel (10 eller 100 Mbit/sek via en RJ45-anslutning).

Obs! Om du vill spela innehåll av typen 24 bitar/48kHz eller 24 bitar/96kHz från en UPnPserver, krävs en Ethernet-anslutning med kabel eftersom den höga datahastigheten för dessa filer är för mycket för de flesta Wi-Fi-nätverk att hantera.

I många fall är bredbandsmodemet, routern och den trådlösa åtkomstpunkten en enda kombinerad enhet som tillhandahålls av din Internetleverantör eller köps från en datorbutik.

Om ditt trådlösa nätverk har konfigurerats för att använda datakrypteringstyperna Wired Equivalent Privacy (WEP) eller Wi-Fi Protected Access (WPA) måste du känna till din WEPeller WPA-nyckel så att du kan få Minx Xi att kommunicera med nätverket.

#### **VIKTIGT**

Innan du fortsätter ska du kontrollera att din trådlösa åtkomstpunkt eller router är aktiverad och fungerar med din bredbandstjänst (använd datorn för att kontrollera detta). För att få denna del av systemet att fungera måste du läsa instruktionerna som medföljde den trådlösa åtkomstpunkten eller routern.

Minx Xi kan konfigureras för att ansluta till ett trådlöst nätverk eller ett kabelnätverk eller så har den en Auto-inställning (standard). Med Auto letar Minx Xi efter varje typ av anslutningstyp och väljer den typ som är närvarande. Du kan även tvinga enheten att använda en viss anslutningstyp, se avsnittet Inställningar nedan.

#### Ansluta till ett kabelnätverk

Koppla in ena änden av en nätverkskabel (Kategori 5/5E till Ethernet-kabel) i LANporten på enhetens baksida.

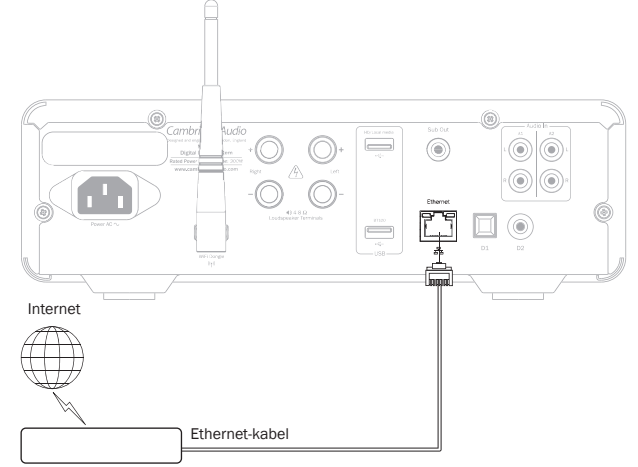

Broadband Router/Modem

Obs! Anslut endast spelarens LAN-port till en Ethernet-port som stöder 10BASE-T eller 100BASE-TX. Anslutning till andra portar eller jack, t.ex. telefonjack, kan skada enheten.

Minx Xi bör ansluta till ditt nätverk automatiskt enligt nedan via DHCP; detta betyder att den automatiskt får en IP-adress av din router.

![](_page_9_Picture_0.jpeg)

#### Ansluta till ett trådlöst nätverk

#### VIKTIGT: Wi-Fi-antennen får inte anslutas(kopplas ur när enheten är påslagen.

Placera Minx Xi inom räckhåll för ditt trådlösa nätverk (normalt 10-30 m för en lämplig trådlös sändare, även om detta påverkas av väggar och din byggnads konstruktion) och aktivera den med brytaren på frontpanelen.

![](_page_9_Figure_4.jpeg)

Minx Xi ansluter automatiskt och erhåller en IP-adress från ditt trådlösa nätverk. Avancerade användare kan ge Minx Xi en statisk IP-adress, se avsnittet 'Network config' (Nätverkskonfiguration) i bruksanvisningen.

Obs! Om du gör ett misstag vid något tillfälle kan du alltid trycka på knappen « för att återgå till föregående skärm.

![](_page_9_Figure_7.jpeg)

Enheten söker nu efter alla tillgängliga trådlösa nätverk och visar "Scanning" (Söker). Om inga hittas, visar enheten: "No Wireless Networks Found" (Inga trådlösa nätverk hittades).. Om detta inträffar måste du antingen flytta Minx Xi närmare din trådlösa åtkomstpunkt eller undersöka om det finns ett problem med ditt trådlösa nätverk.

När Minx Xi hittar ditt trådlösa nätverk, visar den sändningsnamnet (ESSID) för åtkomstpunkten – detta är ett namn som tilldelas åtkomstpunkten av personen som installerar nätverket, det kan vara ett standardnamn för din router/trådlösa nätverk eller så kan det vara ett mer familjärt namn som t.ex. "Pelles Wi-Fi" o.s.v. Om din Minx Xi hittar mer än ett trådlöst nätverk kan du helt enkelt välja vilket som du vill ansluta till. Vrid vridreglaget för att se ESSID-namnet för varje trådlöst nätverk.

När ESSID-namnet för det trådlösa nätverket som du vill ansluta till visas, trycker du på knappen SELECT. Om ditt nätverk inte är konfigurerat med en krypteringskod, visar skärmen "Connecting to network" (Ansluter till nätverk) och sedan "Network OK".

![](_page_9_Figure_11.jpeg)

Om skärmen visar antingen "Enter WEP key" eller "Enter WPA key" (Ange WEP/ WPAnyckel), så använder nätverket en av de krypteringssystem som stöds: Wired Equivalent Privacy (WEP) eller Wi-Fi Protected Access (WPA). Nu behöver du ange korrekt WEP- eller WPA-kod. Personen som installerade det trådlösa nätverket först vet vad denna kod är (eller kan återställa till en ny känd kod); om det inte är du måste du ta reda på vem det är.

Efter 3 sekunder visar displayen en skärm för att ange koden. Ange koden genom att använda vridreglaget för att välja varje tecken i koden i tur och tryck sedan på knappen SELECT när du har valt varje tecken.

Obs! WEP- och WPA-koderna är skiftlägeskänsliga, därför måste de anges exakt.

När det sista tecknet har angetts använder du vridreglaget för att välja tecknet och trycker på knappen SELECT. Det är lite bökigt, men du behöver bara göra detta en gång. Minx Xi kommer ihåg denna kod och använder den automatiskt i framtiden.

Enheten bör nu kunna ansluta till nätverket.

## Högtalaranslutningar

Kontrollera högtalarnas impedans. Högtalare med en impedans på mellan 4 och 8 ohm rekommenderas.

![](_page_9_Figure_19.jpeg)

De röda högtalarterminalerna är positiva (+) och de svarta högtalarterminalerna är negativa (-). Kontrollera att du för in kabeln med rätt polaritet i varje högtalaranslutning, annars kan ljudet bli svagt och förvrängt med för lite bas.

Förbered högtalarkablarna för anslutning genom att skala bort cirka 10mm eller mindre av den yttre isoleringen. Mer än 10mm kan orsaka en kortslutning. Vira ihop vajrarna tätt så att det inte förekommer några lösa vajrar. Tryck in terminalen, för in högtalarkabeln genom hålet i terminalens sida och släpp terminalen så att den klämmer fast kabeln.

Obs! Alla anslutningar görs med vanlig högtalarkabel. Om en aktiv subwoofer används ska den anslutas med en standard enkel RCA/phono-kabel (kallas ofta 'Sub-Link').

## Analoga ljudanslutningar

Obs! Koppla inte in nätkabeln eller aktivera apparaten tills alla anslutningar har gjorts.

![](_page_9_Figure_25.jpeg)

Anslut till källutrustning med stereo phono/RCA-kablar (stereo 2RCA-2RCA). Kassett/MD/CDR-spelare med inspelning kräver två uppsättningar stereo phono/ RCA-kablar, en för inspelning och en för avlyssning.

## Digitala ljudanslutningar **USB** media

Två typer av digitala ljudanslutningar kan göras på Minx Xi: D1 Optical (Toslink)

![](_page_10_Figure_4.jpeg)

Båda anslutningar kan användas samtidigt och de kan väljas som olika källor. För anslutning med S/PDIF ska du alltid använda en 75 ohm RCA/Phono till RCA/ Phono-kabel som är specifikt utformad för digitalt ljud.

TOSlink-anslutningen kräver en särskild TOSlink-fiberoptisk kabel. Kontakta din återförsäljare för information.

## Lägga till BT100 för streaming av Bluetooth-ljud

Minx Xi levereras med vår BT100 Bluetooth-adapter. Denna ska föras in i USBsockeln märkt BT100 (enligt bilden nedan) på den bakre panelen när Minx Xi är avstängd. Du kan nu slå på Minx Xi och den känner automatiskt av att BT100 har installerats.

![](_page_10_Figure_9.jpeg)

När BT100 är inkopplad i den bakre USB-porten visas ett extra menyobjekt, 'Bluetooth', i huvudmenyn.

![](_page_10_Figure_11.jpeg)

Om du väljer detta kan Minx Xi motta trådlöst Bluetooth-ljud från de flesta telefoner/surfplattor och bärbara datorer.

Både standard SBC CODEC och den nya högkvalitativa AptX CODEC stöds (om enheten som sänder stöder dessa). Se det senare avsnittet för fullständig användningsinformation.

Minx Xi kan även spela upp ljudinnehåll från standard USB-hårddiskar och minneskort. Kopiera dina mediefiler till USB-enheten och anslut den till USBingången på fram- eller baksidan av enheten.

![](_page_10_Figure_16.jpeg)

Tryck och håll ned  $\uparrow/\hat{H}$ -knappen (eller tryck på  $\overline{M}$ -knappen på fjärrkontrollen) för att komma åt den översta menyn. Välj menyn 'Media' och sedan objektet 'Local Media' (Lokala media).

![](_page_10_Figure_18.jpeg)

Du kan nu bläddra genom USB-media med vridreglaget eller knapparna  $\blacktriangleright\blacktriangleleft\blacklozenge\blacktriangleright$ på fjärrkontrollen.

Obs! Minx Xi visar endast mediafiler som den känner igen.

![](_page_11_Picture_0.jpeg)

## Användarinstruktioner

Huvudmenyn för Minx Xi består av följande 7 objekt:

Internet Radio (Internetradio) Streaming Services (Streaming-tjänster) Media (Media) Bluetooth (Endast tillgängligt när BT100 är ansluten till bakre panelens USB-ingång) Podcasts (Podcast) Audio Inputs (Ljudingångar) Settings (Inställningar)

Dessa ger åtkomst till fyra grundläggande typer av medieval plus en inställningsmeny för enheten.

Du kan återgå till denna meny när som helst genom att trycka och hålla knappen . Rulla genom menyobjekten med rullhjulet eller navigeringsknapparna på fjärrkontrollen och tryck in rullhjulet eller använd valknappen på fjärrkontrollen för att välja objektet som du vill ha.

## Internet Radio (Internetradio)

Stream Magic Internet Radio-tjänsten ger dig åtkomst till tusentals Internetradiokanaler. Det stora utbudet på Internet gör det möjligt att hitta nymusik, lyssna på kanaler på ditt eget språk (eller du kanske lär dig ett nytt språk?), från din hemstad eller från din favoritgenre.

Var medveten om att ljudkvaliteten på Internetradio beror mycket på bithastighet och komprimeringsteknologi som används av sändaren, men urvalet är enormt. Med Internetradio kan du leta efter och hitta ny musik från hela världen.

Obs! Som en 'samlingstjänst' organiserar vi helt enkelt bläddring och anslutning för dessa kanaler så att du slipper söka efter dem eller skriva in webbadresser eller liknande för att komma åt dem. Trots att vi regelbundet kontrollerar kanalerna för att se om de fortfarande sänder på ett pålitligt sätt med godkänd kvalitet, kan vi inte ansvara för deras innehåll på något sätt.

I tillägg till de tusentals kanaler som vi erbjuder, kan du lägga till kanaler som du vill lyssna på men som inte inkluderas i vår tjänst via Stream Magic-webbplatsen på www.stream-magic.com, se avsnittet nedan. Du kan även besöka webbplatsen www.streammagic.com och föreslå nya kanaler som vi kan lägga till för tjänsten. Vi välkomnar dinaåsikter.

Du behöver inte registrera din Minx Xi för att använda den kostnadsfria tjänsten Stream Magic Internet Radio men om du registrerar kan du redigera inställningar på din Minx Xi via webbplatsen, hantera förval, ställa in tredje parters Streamingtjänster och mer.

#### Använda Internetradio

![](_page_11_Figure_13.jpeg)

Tryck och håll knappen <br / för att återgå till den översta menyn.

Välj Internet Radio från listan med vridreglaget och tryck sedan på reglaget för att välja. Minx Xi har följande undermenyer:

#### Internet Radio (Internetradio)

Location (Plats)

Genre Search (Sök)

Du kan nu vrida vridreglaget för att välja mellan alternativen Location, Genre eller Search.

Location (Plats) - Här kan du välja bland kanalerna i en av länderna som du väljer från en lista.

Genre – Gör det möjligt att söka radiokanaler efter deras anmälda innehåll, t.ex. Rock, Sport, Nyheter, o.s.v.

Search (Sök)– Gör det möjligt att söka efter en kanal som du kan namnet på. Ange det fullständiga namnet eller första delen av namnet på den önskade kanalen. Minx Xi visar en lista med alla kanaler som innehåller ett ord som börjar med din sökterm.

Obs! Trots att vi kontrollerar alla kanaler för kontinuerlig drift, sänder vissa kanaler inte 24 timmar om dygnet och vissa kanaler kanske inte alltid är online.

#### Registrera din Minx Xi på Stream Magicwebbplatsen

Om du vill komma åt extrafunktioner på din Minx Xi som t.ex. att länka strömmande tjänster till din Minx Xi, lägga till icke-Stream Magic Internetradiokanaler eller redigering, kopiering, ändring av ordningsföljden eller borttagning av förinställningar måste du först starta ett kostnadsfritt konto med Stream Magic.

Öppna www.stream-magic.com från en webbläsare. Klicka på länken 'Register' (Registrera) och följ instruktionerna på skärmen för att starta ett konto och länka din Minx Xi till det nya kontot genom att ange den sjusiffriga registreringskoden för din Minx Xi, som finns under menyn 'Settings> Register' (Inställningar > Registrera) på själva Minx Xi.

Detta är en unik kod som genereras av enheten under registreringen.

Obs! Koden finns endast kvar i cirka 10 minuter, om du inte använder koden under denna tid måste du avsluta och öppna menyn igen för att skaffa en ny kod.

Din Minx Xi är nu registrerad och du kan använda webbplatsen för att hantera dina förinställningar, Podcast och mer. Du kan även föreslå nya kanaler för oss, ställa in 3:e parts Streaming-tjänster och visa information om nya produkter från oss.

När du har skapat och loggat in på ditt nya konto kan du lägga till, ta bort eller ändra ordningsföljd på förinställningar på din Minx Xi från fliken 'Presets' (Förinställningar).

Det finns även en förbättrad sökfunktion för Internet-radiokanaler där du kan söka efter kanaler enligt minimum bithastighet o.s.v. och även en funktion som gör det möjligt att lägga till Internet-radiokanaler som inte kommer från Stream Magic som förinställningar om du känner till kanalens webbadress (URL).

Om du vill lägga till ytterligare Stream Magic-produkter till ditt befintliga Stream Magickonto (du kanske vill ha en andra eller tredje Stream Magic i ett annat rum) kan detta göras genom att öppna fliken 'Players' (Spelare) i Stream Magic och klicka på länken 'Add a player' (Lägg till en spelare).

Du kan sedan välja att kopiera alla eller vissa av de befintliga förinställningarna från din aktuella Stream Magic till den nya.

Obs! Du kan registrera så många produkter som du vill och hantera förinställningar,

o.s.v. för flera produkter som kan finnas i olika delar av världen på ett enkelt sätt från din Stream Magic-webbplats.

## Streaming Services (Streaming-tjänster)

![](_page_11_Figure_37.jpeg)

Minx Xi stöder ett stort antal Streaming-enheter från andra leverantörer som ofta innebär någon slags interaktion med användaren. Minx Xi har följande undermenyer:

#### Streaming Services (Streaming-tjänster)

- Aupeo!
- Live365
- MP3tunes  $-0.$ s.v.

Obs! Tillgängliga tjänster varierar beroende på var du befinner dig geografiskt sett.

Eftersom Streaming-tjänster normalt ger användaren visst val över innehållet de lyssnar på, är de licensierade på ett annat sätt till iRadio av musikbolagen och ofta har varje tjänst endast överenskommelser i vissa länder.

En abbonemangskostnad kanske gäller.

Exempel på sådana tjänster är Pandora, Rhapsody, SIRIUS/XM, Live365, Mp3Tunes m.fl. När du öppnar denna meny visas tjänsterna som är tillgängliga i ditt land. Tjänsterna som är kostnadsfria att använda och de som har en kostnadsfri version börjar att fungera direkt, andra hänvisar dig till den aktuella registreringssidan där du kan registrera dig om du vill.

Mer information om vad dessa tjänster erbjuder finns på webbplatsen www. streammagic.com. Länkar till tjänsterna finns också där.

Webbplatsen kan också förhindra att tjänster som du inte vill registrera dig för visas i denna meny.

# $min x<sup>xi</sup>$

## Media

![](_page_12_Figure_2.jpeg)

Minx Xi kan komma åt media från UPnP/DNLA-servrar eller USB Media som ansluts via USB. Minx Xi har följande undermenyer:

#### Media

UPnP Servers (UPnP-servrar)

USB Media Queue (Kö)

UPnP är att föredra eftersom den tillåter bläddring efter artist, album och andra kriterier, har stöd för styrning från Wi-Fi-kontrollen och media kan delas bland flera enheter.

#### UPnP Servers (UPnP-servrar)

![](_page_12_Figure_9.jpeg)

Din Minx Xi kan anslutas till datorer eller nätverksanslutna lagringsenheter som har en Universal Plug and Play (UPnP) AV-server.

När du använder en UPnP-server för att dela media fastställs sök- och valkriterier av servern, inte Minx Xi. Kriterierna inkluderar normalt inte Album, Artist och ytterligare alternativ som Genre.

Om Minx Xi är korrekt konfigurerad för ditt nätverk, kommer den att hitta och ansluta till de UPnP-server som hittas när du öppnar uppspelningsmenyn för UPnP. Sedan kan du navigera i menystrukturen från den aktuella servern.

Det finns många lämpliga programvarupaket för UPnP-servrar för PC och Mac. Enskilda servrar och Network Attached Storage-enheter (NAS) med inbyggda UPnPserverfunktioner är också tillgängliga. Se installationsguiderna på vår webbplats: http://support.cambridgeaudio.com/.

När du har installerat en lämplig server ska du navigera till menyn Media/UPnP Servers på Minx Xi och trycka på knappen Select.

Minx Xi gör en sökning av ditt nätverk och rapporterar alla UPnP-servrar som den hittar. Om inga hittas, visas "No Servers Found" (Inga servrar hittades) i displayfönstret.

Om en eller flera servrar hittas, visas deras namn och du kan välja vilken som du vill skaffa innehåll från.

Välj servern som du vill använda, så laddar Minx Xi den lämpliga menystrukturen från servern. Dessa ger normalt möjlighet att bläddra efter Album, Artist, Genre, o.s.v. Detär viktigt att förstå att menystrukturen här kommer från servern, inte Minx Xi.

Du kan nu bläddra och välja från musikinnehåll i ett format som stöds av Stream Magic6 (för närvarande AAC, MP3, WMA, AIFF, FLAC, WAV och Ogg Vorbis).

Obs! Observera att inte alla servrar stöder hantering av alla dessa format. Kontrollera alltid att servern som du använder stöder de format som du vill använda. Till exempel använder Windows Media Server inte formatet FLAC för närvarande.

#### Alfanumerisk sökning

![](_page_12_Figure_21.jpeg)

Detta är en sökfunktionsmeny som förts in av Minx Xi i bläddringsträdet för UPnPservrar som stöder en extern sökfunktion.

Om tillgängligt kan du välja alfanumerisk sökning och sedan ange namnet eller en del av namnet för ett album eller spår som du vill hitta.

Välj varje tecken i följd med navigerings-/valreglaget, rotera till varje tecken och tryck in för att välja. Du kan även använda hoppa över-knapparna för att flytta<br>framåt/bakåt ett tecken, Þ⁄₪ för att skriva in ett tecken och för □/x att ta bort ett tecken.

När du är klar trycker du på knappen < för att navigera till symbolen « och trycker på knappen Enter på fjärrkontrollen eller trycker på Navigerings-/valreglaget.

Minx Xi visar sedan alla albumnamn eller spårnamn som den hittar som matchar den inskrivna texten.

Sedan kan du enkelt välja önskat objekt och trycka på knappen Enter eller D/III på fjärrkontrollen för att börja spela upp.

### Skärmen 'Now Playing' (Nu spelas)

![](_page_12_Picture_29.jpeg)

Om du väljer en ny kanal, ström eller medieobjekt startas uppspelning samtidigt som skärmen 'Nu spelas'.

Aktuell artist/album och spår eller kanalnamn visas med relevant CODECinformation (d.v.s. typ av ljudfil och bithastighet/samplingshastighet.)

För Mediafiler visar Minx Xi även uppspelningstiden för spåret.

Du kan visa skärmen 'Nu spelas' när som helst genom att trycka på i på fjärrkontrollen eller frontpanelen.

#### Blanda

Kan endast öppnas från fjärrkontrollen eller Stream Magic-appen. Tryck på knappen  $x$  för att aktivera/avaktivera läget Blanda.

Minx Xi visar en på skärmen 'Now Playing' när Blanda är aktiverat.

![](_page_12_Picture_37.jpeg)

Om det valda medieobjektet/-mappen innehåller färre än 1000 spår genererar Minx Xi en verkligt slumpmässig blandning av alla dessa spår och påbörjar uppspelning så att alla spår spelas en gång i slumpmässig ordning innan uppspelningen stoppas.

Om det finns fler än 1000 spår väljer Minx Xi slumpmässigt ett spår att spela upp och väljer sedan ett annat spår slumpmässigt (utan hänsyn till vad som har inträffat tidigare) när det aktuella spåret har spelat klart.

Detta fortsätter tills funktionen Blanda stängs av. Därför kan uppspelning av ett spår upprepas slumpmässigt om det finns mer än 1000 spår.

![](_page_13_Picture_0.jpeg)

#### Upprepa

Kan endast öppnas från fjärrkontrollen eller Stream Magic-appen. Tryck på knappen  $\vec{C}$  för att aktivera/avaktivera läget Upprepa.

Om det aktuella medieobjektet är ett spår upprepar Minx Xi spåret, om det är ett album, en artist, o.s.v. upprepar Minx Xi alla spår för objektet.

Minx Xi visar en på skärmen 'Now Playing' när Upprepa är aktiverat.

![](_page_13_Figure_5.jpeg)

#### USB Media

Minx Xi kan även spela upp ljudinnehåll från standard USB-hårddiskar och minneskort. Kopiera dina mediefiler till USB-enheten och anslut den till USBingången på fram- eller baksidan av enheten.

![](_page_13_Figure_8.jpeg)

Tryck på knappen 勺/쥬 för att gå till översta menyn. Välj menyn 'Media' och<br>sedan objektet 'Local Media' (Lokala media).

Minx Xi söker nu genom enheten för mediefiler. När sökningen är klar kan du bläddra bland filerna genom att välja 'By Album' (Efter album) eller 'By Artist' (Efter artist).

#### Queue (Kö)

Minx Xi har en köfunktion som gör det möjligt att välja flera album och/eller spår som du vill spela i en viss ordning.

I valmenyerna UPnP eller USB Media kan du markera spår/artist eller albumnamn, o.s.v. och trycka och hålla ned navigerings-/valreglaget (eller Enter på fjärrkontrollen), så lägger Minx Xi till det aktuella objektet i kön. Om det är första objektet i kön, påbörjas uppspelning. Om det är ytterligare ett objekt visas 'Added to queue' (Tillagd i kön) och objektet läggs till i kön.

![](_page_13_Figure_14.jpeg)

Alla komponenter för medieobjektet läggs till, om objektet är ett spår läggs endast spåret till, men om det är ett album eller en artist läggs alla spår för albumet eller artisten till.

Visa kön genom att navigera tillbaka till köobjektet i menyn Media eller tryck på svarsknappen när en kö spelas upp. Spår som är en komponent av ett medieobjekt visas med under deras överordnade medieobjekt enligt nedan.

![](_page_13_Figure_17.jpeg)

Menyn som visas visar köat innehåll för uppspelning, du kan navigera till ett<br>valfritt objekt och välja det (med Enter eller ⊳/∏) ) för att hoppa till och spela upp objektet. □/x kan även användas för att ta bort objekt från kön. Objektet som<br>spelas för närvarande har markeringen ᄈi bredvid sig. Längst ned i kön finns kommandot 'Clear Queue' (Töm kö) som du kan använda för att ta bort hela kön.

Under köuppspelning visar Minx Xi en på skärmen 'Now Playing'.

![](_page_13_Figure_21.jpeg)

Om du trycker på stopp stoppas kön, men den tas inte bort. Kön tas bort om Minx Xi försätts i standbyläge. Om Minx Xi försätts i Inaktivt läge tas inte kön bort.

Visa kön genom att navigera tillbaka till köobjektet i menyn Media eller tryck på knappen  $\epsilon$  när en kö spelas upp.

### Podcasts

![](_page_13_Figure_25.jpeg)

Podcast-tjänsterna i ditt område visas.

Med dessa kan du normalt välja bland olika typer av podcast efter ämne, datum och kanske popularitet, o.s.v. Det är viktigt att förstå att menystrukturen här kommer från och styrs av tjänsten. Därför kan tjänsten ändras när den uppdaterar funktioner o.s.v. Minx Xi visar följande undermenyer..

#### Podcasts

- BBC Podcasts
- BlogTalkRadio
- Personliga Podcast

#### Obs! Tillgängliga tjänster varierar beroende på var du befinner dig geografiskt sett.

Det finns även ett menyobjekt för ditt eget val av podcast-sändningar med namnet Personal Podcasts (Personliga podcast). Denna funktion ger åtkomst till podcastlänkar som kan matas in via webbplatsen www.stream-magic.com.

Använd Personal Podcasts genom att registrera dig på www.stream-magic.com och skriv in webbadressen för de podcast som du vill att Minx Xi ska synkas automatiskt med.

#### Mina Podcast

Med denna funktion kan du öppna podcast på Minx Xi som inte är tillgängliga i de podcast-tjänster som vi stöder.

Detta görs genom att skriva in webbaddressen för den podcast som du vill ha via Stream Magic-webbplatsen. För att kunna göra detta måste du vara registrerad enligt beskrivningen i avsnittet under Stream Magic.

Logga in på ditt konto och klicka på länken 'My Podcasts' (Mina podcast). Från delen 'My Podcasts' kan du lägga till ditt valda podcast genom att skriva in namnet och webbadressen när webbplatsen ber om denna information. Observera att webbadressen för podcast måste vara en direkt RSS-länk som slutar med filtillägget '.xml' t.ex. http://someurl.com/podcast.xml. När du har tillgängliga podcast i listan 'My Podcasts' kan du öppna dessa länkar från Minx Xi. Dessa podcast kommer att vara tillgängliga från menyobjektet: 'Podcasts > My Podcasts'.

Observera att podcast skickas till Minx Xi när enheten aktiveras och uppdaterar kanallistan och vid intervaller därefter.

Om du vill att radion ska ladda ned Podcast och en lista med nya kanaler omedelbart ska du stänga av och slå på din Minx Xi från frontpanelen eller väck den från Inaktivt läge.

## Förinställningar

Minx Xi stöder förinställningar. Dessa kan vara Internetradiokanaler eller strömmar från de flesta Streaming-tjänster. UPnP/USB media kan inte användas som förinställning. Lägg till en kanal/ström till en förinställning genom att först välja strömmen för uppspelning på normalt sätt. Tryck sedan på knappen för att visa menyn med förinställningar.

![](_page_14_Figure_3.jpeg)

Välj önskad plats för förinställningen och tryck och håll ned navigerings-/ valreglaget för att spara aktuell kanal/ström till förinställningen.

![](_page_14_Figure_5.jpeg)

Du kan återkalla förinställningar genom att trycka på knappen M och välja förinställningen du vill ha genom att trycka snabbt på Navigerings-/valreglaget.

Obs! Minx Xi laddar förinställningarna för visning från våra Stream Magic-servrar över Internet, därför kan det ta några sekunder innan de visas.

## Bluetooth

När du ansluter till din Dacmagic Plus gör denna adapter att DacMagic Plus kan motta BluetoothAudio (känt som Bluetooth Advanced Audio Distribution Profile eller A2DP)

BT100 stödjer Bluetooth A2DP med den ursprungliga SBC-kodade formen eller den senaste apt-X-kodade formen med högra kvalitet.

SBC och apt-X avser endast kodningen som används över det trådlösa Bluetoothgränssnittet och inte formatet som din musik kan ha, vilket kan vara alla typer som din telefon/dator eller annan uppspelningsenhet stödjer.

Din uppspelningsenhet spelar dina filer och kodar sedan om uppspelningen innan den streamas till BT100 i en av dessa två format.

Många telefoner och datorer idag har Bluetooth med A2DP. SBC bör ha stöd från alla sådana enheter (det är det obligatoriska formatet för A2DP).

apt-X är valfritt, kontrollera därför om din sändningsenhet stödjer formatet, om du vill överföra ljud med bästa möjliga kvalitet.

Obs! BT100 deklarerar att den kan hantera både SBC och apt-X till sändningsenheten som sedan använder versionen som denna stödjer.

#### Vad är apt-X?

apt-X är en högkvalitativ CODEC (kort för kodning/avkodning) d.v.s. ett sätt att komprimera ljuddata så att den kan skickas över en länk som t.ex. Bluetooth och sedan dekomprimeras på andra sidan (om båda enheter stödjer detta).

Om din Bluetooth-ljudkälla inte stödjer apt-X, kommer BT100 att använda SBC CODEC som stöds av alla Bluetooth-ljudenheter.

#### Kontroller och anslutningar på BT100

![](_page_14_Figure_20.jpeg)

#### A. Parningsknapp/Statuslampa

Knappen utför parning och relaterade funktioner. Integrerad lampa indikerar status för BT100.

#### B. USB-kontakt

Streamar högkvalitativt USB-ljud till Ext-kontakten på din DacMagic.

#### Parning

För att börja streama högkvalitativ musik från din valda mediekälla måste denna först paras med BT100.

- A. För in BT100 i Ext-anslutningen. USB-porten på baksidan av din DacMagic Plus.
- B. Vänta en stund tills BT100 avkänns. Dubbelklicka på knappen för att starta parningsläge. BT100 indikerar att den är i parningsläge genom att blinka snabbt.
- C. Försätt din Bluetooth-ljudkälla i parningsläge. Instruktioner finns i tillverkarens bruksanvisning.

 Parning av din BT100 och källan etablerar en auktoriserad ljudlänk som kan användas igen i framtiden utan att behöva utföra detta stadie igen.

Efter parning kan du välja BT100 och spela när som helst så länge din Bluetooth A2DPkompatibla källa (telefon/dator o.s.v.) är inom cirka 10m från BT100.

Normalt måste du välja Bluetooth-parning på din källa där BT100 bör visas som 'Cambridge Audio BT100' i en lista med lokala Bluetooth-enheter.

Välj objektet i listan för att slutföra parning.

- D. Om parningen lyckas, släcks lampan på BT100 i en eller två sekunder och blinkar sedan tre gånger snabbt. Lampan släcks sedan och tänds endast när du spelar ljud viaBluetooth.
- E. Spela upp via en parad Bluetooth-enhet genom att välja BT100 på den aktuella enheten och starta uppspelning. Lampan på BT100 lyser kontinuerligt när enheten streamar SBC eller så är den tänd och släcks en kort period varannan sekund när enheten streamar apt-X.

#### **Obs**

- Du kan para mer än en källa upp till högst 8 källor samtidigt. Om en 9:e enhet paras glöms den första enheten och så vidare. BT100 kan dock bara spela upp från en av dessa källor åt gången.
- När du är klar med uppspelningen behåller många enheter den aktiva Bluetoothlänken ett tag om du inte aktivt stänger av länken genom att avaktivera uppspelning via BT100 (du behöver inte ta bort parningen).

Detta kan förhindra att en annan källa kommer åt BT100.

 Använd en annan enhet omedelbart genom att avaktivera BT100 för uppspelning på din första källenhet innan du startar uppspelning på en annan enhet.

- Vissa enheter streamar tomma data hela tiden, även när de har pausats eller stoppats.

 Dessa enheter gör att lampan på BT100 är tänd även om uppspelningen har stoppats eller pausats för tillfället.

## Menyn Ljudingångar

Tryck och håll ned knappen �ŋ/쥬 för att gå till översta menyn. Välj 'Ljudingångar'<br>från huvudmenyn och sedan ljudingångskällan som du vill lyssna på. Mer<br>information, finns i avsnittet om analoga och digitala an

#### Ljudingångar

![](_page_14_Picture_352.jpeg)

Välj Front MP3 In, A1 eller A2 för analoga ljudingångar eller välj D1 eller D2 för digitala ljudingångar.

![](_page_15_Picture_0.jpeg)

## Menyn Settings (Inställningar)

Denna meny innehåller olika menyer för inställningar/konfiguration som visas nedan.

#### Inställningar

- Ljudinställningar
- Network (Nätverk)
- Version Uppgradera programvara
- Language (Språk)
- Factory Reset (Fabriksåterställning)
- Register Unit (Registrera enhet)
- Minx Xi Name (Namnge Minx Xi)
- Idle Mode (Inaktivt läge)
- Automatic Power Down (Automatisk avstängning)
- Redigera namn på digitalingångar

#### Ljudinställningar

Justera bas, diskant eller balansnivå enligt följande:

Tryck och håll ned knappen <br/></br/>Tryck och håll ned knappen <br/> </br/>Tryck och håll ned knappen <br/> </br/>Tryck och håll ned knappen <br/> </br/>Tryck och håll ned knappen <br/> - > Ljudinställningar' och tryck på valknappen för att visa menyobjekten Tonkontroll och Balans.

![](_page_15_Figure_17.jpeg)

Välj 'Tonkontroll' för att juster utgångsnivån för bas och diskant. Välj önskad utgångsnivå med vridreglaget och tryck på knappen på Minx Xi för att återgå till föregående menyer.

Välj 'Balans' för att justera Vänster och Höger balansnivå. Välj önskad balansnivå med vridreglaget och tryck på knappen <a>
na Minx Xi för att återgå till menyn Ljudinställningar.

#### Network (Nätverk)

Med denna meny kan du göra nätverksinställningar för Minx Xi, söka efter en anslutning till ett annat trådlöst nätverk eller manuellt konfigurera nätverksparametrarna. Detta är användbart om du t.ex. flyttar Minx Xi till en ny plats

Som standard är Minx Xi inställd på automatisk upptäckt av kabel/trådlöst nätverk och automatisk tilldelning av IP-adress (DHCP) som fungerar utan inställningar i de flesta fall (för Wi-Fi måste du ange din WEP/WPA-kod, om du har en sådan).

I autoläge letar Minx Xi först efter en kabelanslutning och sedan efter en trådlös anslutning om ingen kabelanslutning hittas. Enheten försöker också skaffa en IP-adress automatiskt från din router/DHCP-server.

Om du vill göra ändringar till inställningarna visar Minx Xi följande undermenyer.

#### Network Config

- Scan for networks (Sök efter nätverk)
- Enter network name (Ange nätverksnamn)
- View Config (Visa konfiguration)
- Edit Config (Redigera konfiguration)
- Signal Warning (Signalvarning)
- WiFi Region (WiFi-region)
- Wired/Wireless (Kabel/Trådlös)

#### Scan for networks (Sök efter nätverk)

![](_page_15_Figure_34.jpeg)

Detta alternativ söker genom alla tillgängliga Wi-Fi-frekvenser efter trådlösa nätverk och ger dig möjlighet att ansluta till dem.

Minx Xi kan ansluta till 802.11b/g eller n-nätverk (2,4 GHz frekvensomfång endast för n-nätverk).

En lista med tillgängliga nätverk presenteras. Om ett visst nätverk kräver en krypteringsnyckel, visas symbolen in vid slutet av nätverkets namn.

Välj ditt lokala nätverk med navigerings-/valreglaget och tryck in reglaget för att acceptera.

![](_page_15_Figure_39.jpeg)

Minx Xi ansluter sedan till nätverket med en sparad nyckel (om en sådan har ställts in) eller så visas en meny för inskrivning av alfanumeriska tecken. Här kan du ange nätverksnyckeln när du ställer in ditt trådlösa nätverk.

Välj varje tecken i följd med navigerings-/valreglaget och tryck sedan på ។ eller<br>navigera till symbolen « och tryck på navigerings-/valreglaget för att mata in nyckeln. Om du gör ett misstag trycker du på för att backa ett tecken.

Minx Xi kan hantera nycklar i formaten WEP, WPA och WPA2 (formatvalet görs med lämpliga inställningar för din router) och genererar automatiskt rätt format från din text enligt routerns begäran.

#### Enter network name (Ange nätverksnamn)

Med detta alternativ kan Minx Xi endast söka efter och ansluta till ett visst nätverksnamn.

Skriv in nätverksnamnet med skärmen för inmatning av alfanumeriska tecken.

Om inget matchande nätverk hittas, visas 'Network not found' (Nätverket hittades inte).

![](_page_15_Picture_47.jpeg)

#### View Config (Visa konfiguration)

Denna meny visar först IP-läget (statiskt eller dynamiskt). Detta är antingen Auto/ DHCP (d.v.s. dynamiskt, detta är standard) eller Static IP (Statisk IP).

För båda lägen kan du använda navigerings-/valreglaget för att få Minx Xi att rulla<br>genom olika aktuella IP-parametrar, t.ex. ESSID för det aktuella trådlösa nätverket,<br>MAC-adresser för kabelnätverk och trådlösa nätverk, a Nätmask, Gateway-adress, o.s.v.

#### Edit Config (Redigera konfiguration)

Med denna meny kan du välja statiskt eller dynamiskt IP-läge (Auto/DHCP). Auto/DHCP rekommenderas för de flesta personer under de flesta förhållanden. Statisk IP kräver en hel del kunskap om IP-nätverk och ska endast användas av avancerade användare.

Standardinställningen är därför Auto/DHCP, som betyder att Minx Xi skaffar sin IP-adress varje gång du aktiverar enheten genom en process som kallas DHCP, vilket innebär att IP-adressen är olika varje gång den skaffas. Denna process är helt automatisk och mycket enklare än att implementera statisk IP.

Ibland är det dock användbart (särskilt för stora nätverk) att känna till den exakta IPadressen för varje enhet och detta kan endast göras med statisk IP.

När du använder statisk IP måste du även ange vilken nätmask som du vill använda samt adresserna för din gateway och DNS-tjänst. Observera att det inte finns något sätt för Cambridge Audio att känna till vad dessa är för ditt nätverk. Välj endast statisk IP om du vet exakt vad du gör!

Ställ in statisk IP genom att välja menyn 'Settings (Inställningar) > Network config (Nätverkskonfiguration) > Edit Config (Redigera konfiguration)' och tryck på SELECT.

Minx Xi visar nu 'Auto (DHCP)? YES/NO'. Vrid vridreglaget på Minx Xi för att välja 'NO' (NEJ) och tryck sedan på SELECT.

![](_page_15_Picture_58.jpeg)

Nu kan du ange den fasta IP-adressen som du vill använda för Minx Xi genom att använda vridreglaget för att välja önskade nummer och sedan trycka på navigerings-/ valreglaget för att avsluta inmatning av adressen.

Minx Xi tillfrågar dig att ange nätmasken som krävs för nätverket. Du kan ange denna på samma sätt som när du angav IP-adressen.

Nu måste du ange IP-adressen för standard-gateway som används av Minx Xi i nätverket.

Slutligen behöver du ange DNS IP-adressen för Minx Xi. På vissa nätverk kanske du behöver ange internetleverantörens DNS IP-adress, som bör vara tillgänglig på leverantörens supportsida på deras webbplats.

När informationen ovan har angetts, försöker Minx Xi ansluta till ditt nätverk. Om du vill använda DHCP igen väljer du 'Settings > Network config > Edit Config' och ställer in 'Auto (DHCP)? YES / NO' på 'YES' (Ja).

#### Signal warning (Signalvarning)

Minx Xi kan visa en varning om Wi-Fi-signalstyrkan är tillräckligt låg för att orsaka minskad trafik. Alternativen för Signal Warning är Yes (Ja) eller No (Nej).

#### Wi-Fi Region (Wi-Fi-region)

Olika delar av världen använder något annorlunda frekvenser för Wi-Fi. För bästa prestanda ska du ställa in Minx Xi på regionen där du bor. Aktuella alternativ är USA, Spanien, Europa (förutom Spanien), Japan.

#### Wired/Wireless (Kabel/trådlös)

Det är möjligt att ansluta Minx Xi till ditt nätverk med en tillgänglig Ethernetanslutning (RJ45) eller via en Wi-Fi-router. Som standard är enheten i AUTO-läge, varje gång du aktiverar enheten söker den efter en kabelanslutning och försöker använda denna, om ingen finns, eller om den inte kan ansluta, försöker den använda den trådlösa anslutningen, o.s.v. När Minx Xi har etablerat en viss typ av anslutning till nätverket i autoläge, fortsätter Minx Xi att använda denna typ av anslutning så länge enheten är aktiverad.

Alternativt kan du konfigurera Minx Xi att permanent endast använda kabelanslutning eller trådlösa anslutning. I menyn 'Network config' på Minx Xi väljer du 'Wired/Wireless'. Denna meny visar tre alternativ: 'Auto', 'Wired Only' (Endast kabel) och 'Wireless Only' (Endast trådlös).

![](_page_16_Figure_13.jpeg)

Om du väljer 'Wired Only' startar Minx Xi om och försöker sedan endast använda sin Ethernet-anslutning för att kommunicera med nätverket. Om du väljer 'Wireless Only' startas Minx Xi om och försöker sedan endast använda sin Wi-Fi-anslutning.

Om du väljer alternativet 'Auto' försöker Minx Xi använda båda och väljer anslutningen som fungerar enligt ovan.

#### Version

Detta menyobjekt visar några versionsnummer för maskinvara/programvara för din Minx Xi. Vrid reglaget för att rulla genom objekten.

Service Pack är den aktuella laddade inbyggda programvaran. Det är en bra idé att notera detta om du behöver kontakta vår tekniska support eftersom de kan fråga om detta.

#### Uppgradera programvara

Använd detta alternativ för att ladda ned ny programvara för Minx Xi från Cambridge Audio över Internet.

Om du väljer detta objekt, kontaktar Minx Xi vår server och letar efter en nyare version av programvaran ('Checking for updates' (Letar efter uppdateringar) visas i displayfönstret).

Om ny programvara hittas, frågar Minx Xi om du vill ladda ned den eller inte. Det är en bra idé att uppdatera programvara regelbundet för att ta del av lösningar på programfel och nya funktioner. Du kan trycka på knappen på Minx Xi för att avbryta uppgradering av programvara. Uppgradering av programvara tar flera minuter.

#### Ohel

- När uppgradering av programvara har påbörjats är det mycket viktigt att inte stänga av strömmen till Minx Xi när tills åtgärden har slutförts, annars kan Minx Xi få permanenta skador.
- Stör inte heller nätverket eller nätverksanslutningen genom att ta ut Ethernetkabeln eller stänga av routern eller dylikt.

#### Language (Språk)

Här kan du ändra vilket språk som används.

En lista med språk som stöds visas. Välj önskat språk och tryck på.

Obs! Minx Xi startas sedan om med det nya språket, detta tar cirka 30 sekunder.

#### Factory Reset (Fabriksåterställning)

Återställer alla inställningar till standardvärdena som användes när enheten skickades från fabriken.

Minx Xi frågar om du vill fortsätta innan du utför en återställning.

Obs! Om du utför fabriksåterställning förlorar du alla sparade WEP/WPA-koder för din trådlösa nätverksanslutning.

#### Register Unit (Registrera enhet)

Detta alternativ visar en kod som kan användas för att registrera din Minx Xi på Stream Magic-webbplatsen www.stream-magic.com. Först behöver du ställa in ett konto på Stream Magic. Öppna www.stream-magic.com från en webbläsare. Se avsnittet ovan om registrering av Stream Magic.

Obs! Koden som genereras finns endast kvar i cirka 10 minuter, om du inte använder koden under denna tid måste du avsluta och öppna menyn igen för att skaffa en ny kod.

#### Minx Xi Name (Namnge Minx Xi)

I denna meny kan du ställa in det angivna UPnP-klientnamnet för din Minx Xi.

Detta är namnet som andra UPnP-enheter (kontrollpunkter och fjärrapplikationer, o.s.v.) visar när de hittar Minx Xi.

Standardnamnet är 'Minx Xi' men detta kan ändras till ett namn som är lätt att komma ihåg som 'Pappas Minx Xi' eller 'Köket' o.s.v.

#### Idle Mode (Inaktivt läge)

När Inaktivt läge är aktiverat kan Minx Xi försättas i ett viloläge som använder mindre ström med knappen Standby/On. Displayen stängs av och många av de interna processerna och kretsarna avaktiveras för att minska strömförbrukning. Skillnaden mellan Inaktivt läge och Standby-läge är att strömmen förblir ansluten till huvudkontrollen, Ethernet- och Wi-Fi-delarna i Inaktivt läge.

I Inaktivt läge är nätverksfunktioner fortfarande aktiva i bakgrunden. Detta betyder att Minx Xi snabbt kan väckas från viloläget till aktivt läge med frontpanelen, den infraröda fjärrkontrollen och kontrollbussen samt iOS-appen som körs på iPhone eller iPad. Detta är inte möjligt när enheten är i Standby-läge.

Aktivera Inaktivt läge genom använda knappen Standby/On. Det måste först aktiveras i inställningsmenyerna. Gå till "Settings (Inställningar) -> Advanced (Avancerat) -> Idle Mode (Inaktivt läge)" och ställ in på "On (På)".

![](_page_16_Figure_45.jpeg)

Korta tryck på knappen Standby/On växlar sedan mellan inaktivt läge och aktivt läge.

Obs! när enheten har försatts i viloläge kan du inte väcka enheten till aktivt läge innan 5 sekunder har gått.

Fullständig lågströms-standby kan fortfarande aktiveras genom att hålla knappen Standby/On nedtryckt i mer än 2 sekunder. Ett till tryck på knappen Standby/On slår på enheten helt, men kom ihåg att detta inte kan göras över nätverket (d.v.s. från iOS-appen) och det tar längre att aktivera enheten.

![](_page_17_Picture_0.jpeg)

#### Automatic Power Down (Automatisk avstängning)

![](_page_17_Figure_2.jpeg)

Minx Xi stängs av automatiskt efter 15 minuter om den inte spelar något och ingen interaktion med användaren har skett under denna tid. Denna inställning är inställd på 15 minuter som standard men du kan öka eller minska tiden eller stänga av funktionen helt och hållet om så önskas.

Inställningen för Automatisk avstängning finns under Inställningar > Avancerat ><br>Automatisk avstängning. Där kan du använda vridreglaget för att justera APD från<br>AV till 1 timme, i steg om 5 minuter. Tryck på vridreglaget inställningen för APD.

![](_page_17_Figure_5.jpeg)

#### Redigera namn på digitalingångar

Namnen på analoga och digitala ingångskällor (med standardnamnen A1, A2 och D1, D2) kan ändras. Du kan ändra namn på ingångar och namnge källor på följande sätt:

Tryck och håll ned knappen �ŋ /슈 för att gå till översta menyn. Gå till 'Inställningar<br>-> Redigera namn på ljudingångar' och välj ingångskällan som du vill byta namn<br>på.

![](_page_17_Figure_9.jpeg)

Använd navigationsreglaget för att vrida till önskat tecken och tryck på reglaget<br>för att välja tecknet. Vid behov kan du trycka på コノX-knappen för att radera<br>ett tecken. När du har valt alla bokstäver trycker du på ᡨノ命 återgå till menyn.

#### Stream Magic Remote

Stream Magic Remote är ett kostnadsfritt program för iPhone/iPod Touch/ iPad som möjliggör trådlös kontroll av Minx Xi eller andra Stream Magic-drivna Cambridge Audio-produkter.

Programmet ger full kontroll över Minx Xi inklusive Stream Magic Radio, Streaming-tjänster, UPnP Media, Förinställningar, Köer och mer.

Programmet stöder även visning av albumomslag och kanallogotyper (om tillgängliga).

För att använda Stream Magic Remote behöver du ett Wi-Fi-nätverk eller en åtkomstpunkt för programmet att ansluta till, anslutningen från din router till Minx Xi kan sedan vara antingen Wi-Fi eller Ethernet.

![](_page_17_Figure_16.jpeg)

## Tekniska specifikationer

![](_page_18_Picture_407.jpeg)

## Felsökning

Om du upplever problem med din Minx Xi kan det vara användbart att besöka hjälpavsnittet på vår webbsidahttp://support.cambridgeaudio.com/.

Om du upplever problem med Stream Magic-tjänsten kan det vara hjälpsamt att besöka hjälpavsnitten på www.stream-magic.com.

#### Allmänna hjälpriktlinjer

Om du har problem med att ansluta Minx Xi till ditt nätverk kan dessa steg hjälpa att lösa problemet:

- Bekräfta att en ansluten dator kan komma åt Internet (d.v.s. läsa en webbsida) med samma nätverk.
- Kontrollera att en DHCP-server är tillgänglig eller att du har konfigurerat en statisk IPadress på Minx Xi. Du kan konfigurera en statisk IP-adress på Minx Xi med menyobjektet 'Settings (Inställningar) -> Network Config (Nätverkskonfiguration) -> Edit Config (Redigera konfiguration)', och välj sedan 'No' (Nej) för 'Auto (DHCP)'. DHCP är dock den rekommenderade metoden.

Kontrollera att ditt nätverks brandvägg inte blockerar några utgående portar. Radion behöver som minst åtkomst till UDP- och TCP-portarna 80, 554, 1755, 5000, 6000 and 7070.

- Kontrollera att din åtkomstpunkt inte begränsar anslutningar till en viss MACadress. Du kan visa radions MAC-adress genom att använda menyobjektet 'Settings -> Network Config -> View Config -> MAC address'.
- Om du har ett krypterat Wi-Fi nätverk ska du kontrollera att du har angett rätt kod eller lösenord i Minx Xi. Kom ihåg att textknapparna är skiftlägeskänsliga. Om Minx Xi visar följande när du försöker ansluta till ett krypterat nätverk: 'Wireless error' (Trådlöst fel) följt av ett femsiffrigt nummer, ska du kontrollera att du anger rätt lösenord för nätverket. Om problemet kvarstår kanske du behöver hänvisa till din nätverkskonfiguration.

Om din Minx Xi kan ansluta till nätverket men inte kan spela vissa Stream Magickanaler, kan det bero på någon av följande anledningar:

- Kanalen sänder inte vid denna tid på dagen (kom ihåg att kanalen kanske sänds från en annan tidszon).
- Kanalen har nått högsta antal tillåtna samtidiga lyssnare.
- Kanalen sänder inte längre.
- Länken i vårt databas är föråldrad.
- Internetanslutningen mellan servern (ofta i ett annat land) och dig är långsam.
- Försök att använda en dator för att spela upp strömmen via sändarens webbplats.

Om du kan spela upp kanalen med datorn kan du använda formuläret på www. streammagic.com för att meddela oss så att vi kan undersöka problemet.

Om du har problem med UPnP-uppspelning ska du alltid kontrollera följande:

- Säkerställ att din valda UPnP-serverprogramvara kan hantera filtypen som du försöker komma åt. Vissa servrar hanterar t.ex. inte FLAC.
- Minx Xi kan endast spela icke-DRM-filer. Filer som har DRM-kontroller kan inte spelas upp av Minx Xi. Vissa servrar kanske kan autentisera och avkryptera Microsoft Playsforsure innan de servar innehållet till Minx Xi men denna handling garanteras inte eftersom det är en serverfunktion.
- Om du försöker spela 24-bitar WAV- eller FLAC-innehåll ska du vara medveten om att en kabelanslutning med Ethernet-kabel normalt krävs för pålitlig funktion p.g.a. andbredden som krävs.
- Kontrollera att Minx Xi kan spela filtypen som du försöker komma åt. WMA, AAC, MP3, Vorbis, FLAC och WAV kan spelas för närvarande. Minx Xi stöder inte ALAC, WMA Pro, WMA förlustfri, RAW, AU eller andra filtyper som inte omnämns här.

Om du har problem med uppspelning av USB-media ska du alltid kontrollera följande:

- Kontrollera att Minx Xi kan spela filtypen som du försöker komma åt. WMA, AAC, MP3, Vorbis, FLAC och WAV kan spelas för närvarande.
- Minx Xi stöder inte ALAC, WMA Pro, WMA förlustfri, RAW, AU eller andra filtyper som inte omnämns här.
- För USB-media kan Minx Xi endast spela icke-DRM-filer. Filer som har DRMkontrollera kan inte spelas.
- Kontrollera att din enhet inte kräver mer än 1A om den drivs från själva USBkontakten.
- Kontrollera att din enhet är formaterad med formatet FAT32/NTFS.

Sättet som du organiserar dina USB-media påverkar storleken av den interna databasen som Minx Xi behöver bygga dynamiskt när du bläddrar i innehållet. Det är en bra idé att skapa mappar för artister inom vilka du har undermappar för varje album, som i in tur innehåller spåren på albumet. Bibliotek med tusentals spår i en mapp gör mediebläddring med Minx Xi allt långsammare.

Kontakta din återförsäljare för all service, med eller utan garanti.

SVENSKA

**SVENSKA** 

Cambridge Audio is a brand of Audio Partnership Plc Registered Office: Gallery Court, Hankey Place London SE1 4BB, United Kingdom Registered in England No. 2953313

## www.cambridge-audio.com

![](_page_19_Figure_2.jpeg)

![](_page_19_Picture_3.jpeg)